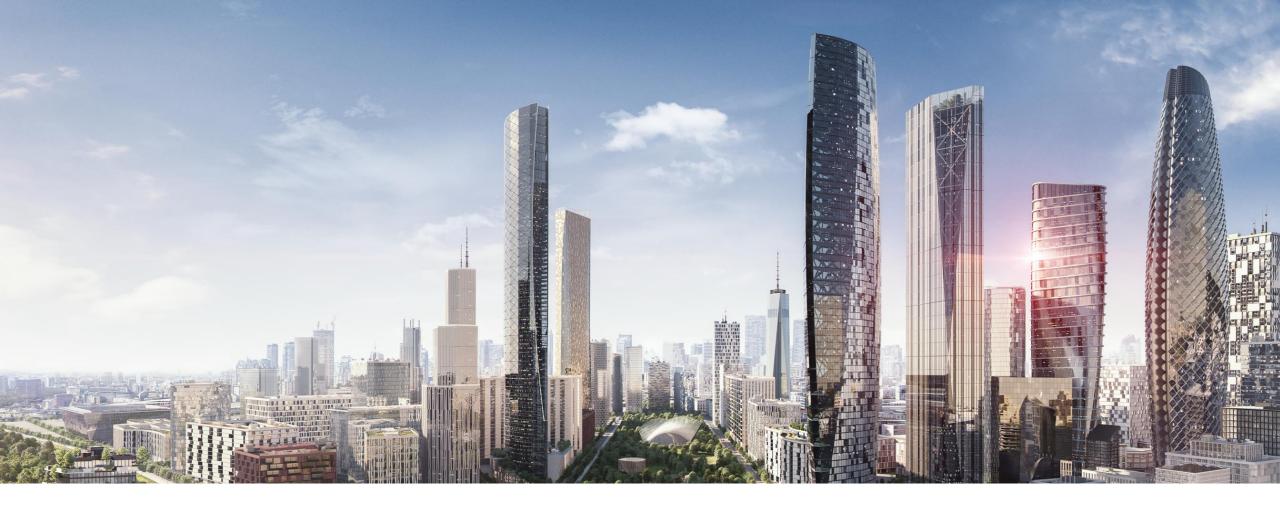

### THORSTEN REIBEL & JUERGEN SCHILDER

# Modbus RTU – KNX TP Gateway MG/S 11.100.1.1 Building Academy Smart Buildings

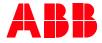

© 2023 ABB. All rights reserved.

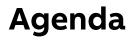

- Product overview
- Commissioning ETS Parameter settings, Device Configuration App DCA, ...
- Commissioning examples ABB EQ Energy Meters and ABB Terra AC Wallbox
- Practical demonstration
- Troubleshooting

# **Product overview**

### **Today's situation**

- Modbus RTU is found in multiple devices in a wide variety of applications
  - Metering
  - HVAC
  - EV charging
  - Room control
  - ...
- It is common to find Modbus devices in the same project where KNX is installed
- The Modbus RTU KNX TP Gateway MG/S allows to integrate Modbus devices into a KNX installation quickly and easily <u>at the</u> <u>field level</u>

#### Some examples:

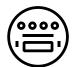

**Metering** Collecting metering data from devices into a KNX visualization/display panel

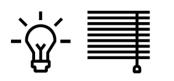

Hospitality Integration of typical room Modbus devices, such as a bedside panel, room thermostat, etc.

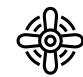

**HVAC** Exchanging set points or adjusting fan speeds from KNX sensors to a ventilation unit

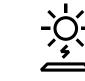

Others

Simple data integration to solar, EV charging equipment, etc.

#### **General Modbus RTU/RS-485 information**

- Modbus RTU (Remote Terminal Unit) is a serial communication protocol that was developed for PLC (program. logic controllers)
- It is a communication method for the transmission of information via serial cables between devices
- Modbus has become a de facto standard communication protocol
- The device that requests the information is named the <u>client</u> and the devices which send information are <u>servers</u>
- In a standard Modbus RTU network, there is one client and several servers each with a unique server address
- The cable topology for the Modbus RTU is a purely linear structure
- More information: <u>www.modbus.org</u>
- Furthermore, there is also **Modbus TCP** (based on Ethernet) It is used, for example, by the Energy Analyzer QA/S to forward data to a higher level (SCADA, BMS, ...)
- Another communication protocol is M-Bus do nit mix it up!

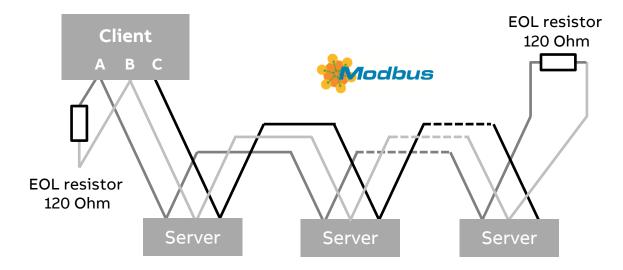

#### **General Modbus RTU/RS-485 information**

- Modbus uses the RS-485 standard
- This standard defines the physical layer of the Modbus interface
- The data are transmitted in serial form via a 2-wire bus (RS-485)
- The termination resistors (EOL) prevent reflections at the end of the cable
- Transmission speed: 1,200; 2,400; 4,800; 9,600; 19,200; 38,400; 57,600; 115,200 baud
- The RS-485 standard is based on the client-server method and defines the bus cable as a cable with a start and an end that are each terminated using an EOL resistor RT (T=Termination)
- The number of Modbus devices depends on the unit load (UL) of the RS-485 transceivers. In the worst case, a transceiver has 1 UL. An RS-485 segment is specified for 32 UL. If more devices are connected, a repeater must be used. Modern RS-485 transceivers have 1/4 or 1/8 UL. If only such devices are used, 128 or 256 devices are possible without repeaters.

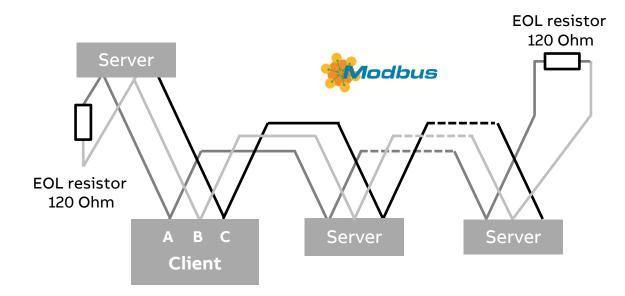

### **Device functions**

- The Modbus KNX Gateway works as a Modbus RTU client and makes it easy to integrate Modbus devices (server) via RS-485 into a KNX system
- This way, the KNX system perceives the entire Modbus installation as if it were another KNX device of the system
- The gateway is a compact modular installation device
- The Modbus KNX Gateway is a bidirectional gateway with 100 freely configurable data points
  - For this purpose, the gateway continuously polls the Modbus devices and assigns the Modbus data points to the KNX group objects
  - Furthermore, commands are sent from KNX to Modbus
- Modbus-KNX mapping templates are available for download from a database

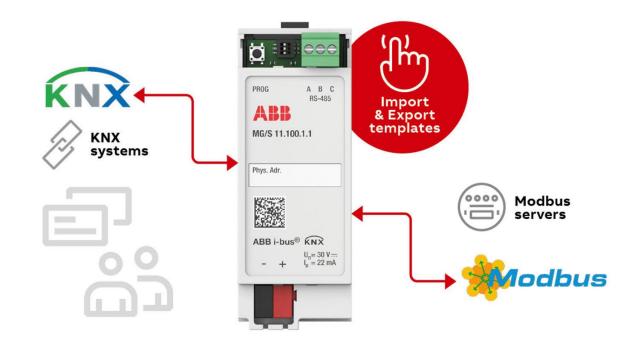

#### **System Overview**

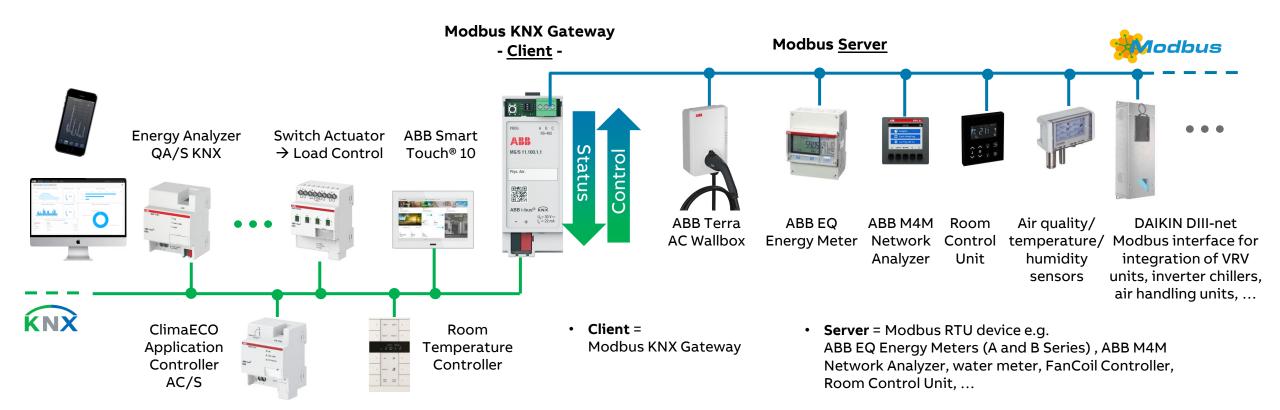

### **KNX Meter Interface Module ZS/S**

- The Meter Interface Module receives data and values from energy meters and sends them to KNX
- The device is equipped with an infrared interface for connecting ABB Energy Meters of the A- and B-series
- One Meter Interface Module is required for each meter without communication interface

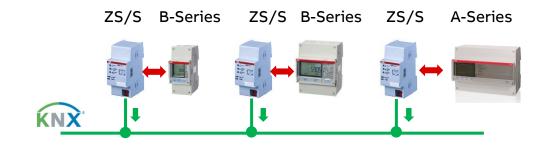

#### Modbus RTU – KNX TP Gateway MG/S

- The Modbus KNX Gateway is a bidirectional gateway
- 100 freely configurable data points (read, write or read/write)
- Several meters/analyzer/... and only <u>one</u> gateway
- Only for Modbus devices (not for M-Bus)

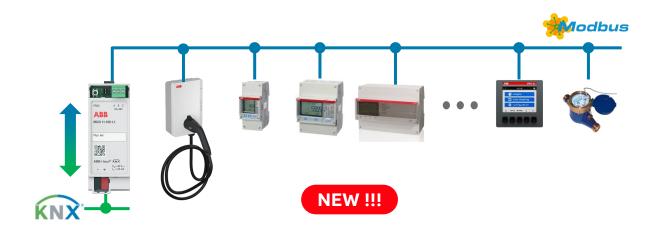

### **Product overview**

- The gateway is a modular installation device (MDRC)
- It is designed for installation in electrical distribution boards and small housings with a 35 mm mounting rail (to EN 60715)
- The device is powered via KNX and requires no additional auxiliary voltage
- The device connects to KNX via a bus connection terminal on the front of the housing
- The "Engineering Tool Software" (ETS) is used for individual address assignment, parameterization and download
- To facilitate configuration, a free of charge DCA is available that allows the export and import of Modbus-KNX mappings in the form of templates
- List of ABB templates → Link

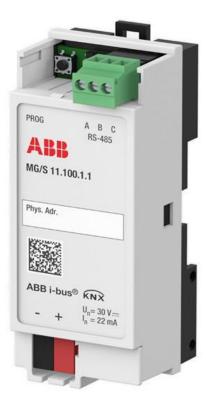

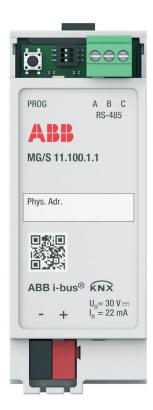

### Templates (\*.knxmbr)

- List of ABB templates  $\rightarrow$  Link
  - ABB Energy Meters B23/B24
  - ABB Terra AC Wallbox
  - ABB Energy Meters A43/A44
  - ABB Energy Meters B21
  - ABB Network Analyzer M1M (series 15, 20 and 30)
  - ABB Network Analyzer M4M (series20 and 30)
  - Eaton
  - Mitsubishi
  - ... and more will follow
- Video tutorials
  - How to do the mapping if no template is available → Link
  - How to import a mapping template → Link
  - How to know if a mapping template is available  $\rightarrow$  Link

|                  |            |                                                                                                    | A                                                                                                    |
|------------------|------------|----------------------------------------------------------------------------------------------------|----------------------------------------------------------------------------------------------------|
|                  |            |                                                                                                    |                                                                                                    |
|                  |            |                                                                                                    |                                                                                                    |
|                  |            |                                                                                                    |                                                                                                    |
| BUILDING AND HOM |            |                                                                                                    |                                                                                                    |
| Modbus           | RTU-       | KNX TP Gate                                                                                                    | way, 100 Points                                                                                                    |
| List of ten      | nplates    | 5                                                                                                    |                                                                                                    |
|                  |            |                                                                                                    |                                                                                                    |
|                  |            |                                                                                                    |                                                                                                    |
| Product name     | Modbus RT  | U – KNX TP Gateway, 100 Points,                                                                                                    | MDRC                                                                                                    |
| Product type     | MG/S 11.10 | 0.11                                                                                                    |                                                                                                    |
| Order code       | 2CDG12008  | 9R0011                                                                                                    |                                                                                                    |
| DCA              | MG/51110   | 0.1.1 Template Configuration                                                                                                    |                                                                                                    |
|                  |            |                                                                                                    |                                                                                                    |
| Date             | 25/08/202  |                                                                                                    |                                                                                                    |
|                  |            |                                                                                                    |                                                                                                    |
| Manufacturer     |            | Product                                                                                                    | Template Version                                                                                                    |
| AB8              |            | ACH 550 DCU                                                                                                    | 1.0                                                                                                    |
| ABB              |            | ACH 550 DRV FULL                                                                                                    | 1.0                                                                                                    |
| ABB              |            | ACH 550 DRV LIM                                                                                                    | 1.0                                                                                                    |
| ABB              |            | Energy Meters A43/A44                                                                                                    | 11                                                                                                    |
| ABB              |            | Energy Meters B21                                                                                                    | 1.0                                                                                                    |
| ABB              |            | Energy Meters B23/B24                                                                                                    | 11                                                                                                    |
| ABB              |            | Network Analyzer M1M serie 15                                                                                                    | 1.0                                                                                                    |
| ABB              |            | Network Analyzer M1M serie 20                                                                                                    | 1.0                                                                                                    |
| ABB              |            | Network Analyzer M1M serie 30                                                                                                    | 1.0                                                                                                    |
| ABB              |            | Network Analyzer M4M serie 20                                                                                                    | 1.0                                                                                                    |
| ABB              |            | Network Analyzer M4M serie 30                                                                                                    | 1.0                                                                                                    |
| ABB              |            | Terra AC Wallbox                                                                                                    | 1.1                                                                                                    |
| Acromag          |            | 961EN 962EN                                                                                                    | 1.0                                                                                                    |
| Aerco            |            | BMS BMSII                                                                                                    | 1.0                                                                                                    |
| Aerco            |            | CMore Boiler Controller                                                                                                    | 1.0                                                                                                    |
| AERMEC           |            | AER485                                                                                                    | 1.0                                                                                                    |
| ArgusVision      |            | DEPENDENT BOILER                                                                                                    | 1.0                                                                                                    |
|                  | rty sama.  | We reserve the right to make technical changes<br>or motify the contents of this document with-<br>out prior ristics. ABE shall in no case to table<br>under, or instead or with, the document to- | In particular ABB shall in no event be liable for any indirect,<br>consequential or special dramages, such sail but not limited<br>to - loss of profits, loss of revenue, loss of exertings, cost of<br>capital or cost connected with as interruption of business. |

### **Product overview**

#### **Ordering details**

- Description: Modbus RTU KNX TP Gateway 100 Points
- Type: MG/S 11.100.1.1
- Order no.: 2CDG120089R0011

#### Scope of delivery

The device is supplied together with the following components:

- Modbus RTU KNX TP Gateway MG/S 11.100.1.1 Individual address: 15.15.255
- Installation and operating instructions

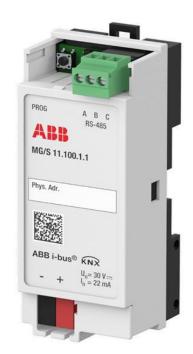

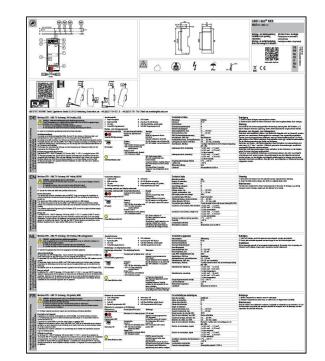

### **Product overview**

#### Technical data

- Connections
  - RS-485 Modbus (3-pole terminal block)
  - KNX (bus connection terminal)
- Dimensions: 92 x 36 x 32 mm (H x W x D)
- Mounting width in space units: 2 modules, 18 mm each
- Mounting variant: 35 mm mounting rail
- Current consumption KNX: max. 22 mA

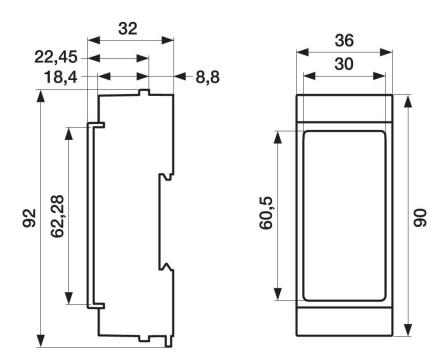

### **Product overview**

#### Legend and connection diagram

- 1. Labeling field
- 2. KNX connection
- 3. 2D code
- 4. KNX programming button
- 5. DIP switch
- 6. RS-485 Modbus connection \*
- 7. Power/Modbus activity LED (yellow)
- 8. KNX programming LED (red)

#### \* Note

With some devices, the data lines "A" and "B" must be swapped, e.g. ABB EQ Energy Meters A- and B-Series

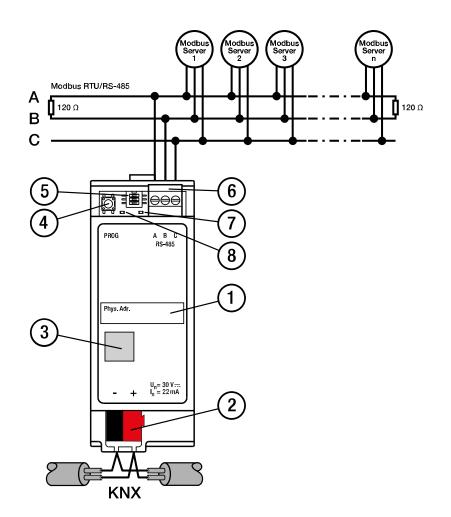

### **Product overview – Operating controls and display elements**

| Operating<br>control/LED      | Description/function                                                                                                    | Display                                                                                                    |                                                       |
|-------------------------------|----------------------------------------------------------------------------------------------------|----------------------------------------------------------------------------------------------------|-------------------------------------------------------|
| KNX programming<br>button/LED | Assignment of the individual KNX address                                                                                                    | LED ON: Device in KNX programming mode                                                                                                    |                                                       |
| DIP switch                    | <ul> <li>Position 1:</li> <li>ON: 120 Ohm termination active</li> <li>OFF: 120 Ohm termination inactive</li> <li>Positions 2 and 3:</li> <li>ON: Polarization active (default)</li> <li>OFF: Polarization inactive</li> </ul> | <ul> <li>ON: DIP switch x set to ON position</li> <li>OFF: DIP switch x set to OFF position</li> </ul>                                                                                                    | KNX Modbus<br>LED LED                                 |
| Power/Modbus<br>activity LED  |                                                                                                    | <ul> <li>OFF: No KNX voltage, not ready for operation</li> <li>ON: Device is ready for operation and without communication</li> <li>Slow flashing: Invalid response or no response received from a Modbus device</li> <li>Fast flashing: Valid telegram received from the configured Modbus device</li> </ul> | PROG A B C<br>RS-485<br>MG/S 11.100.1.1<br>Phys. Adr. |

KNX

button

DIP

switch

#### **Product overview – Connection diagram**

- The Modbus/RS485 guidelines and standards must be observed (topology, termination resistor,...) → <u>www.Modbus.org</u>
- With some devices, the data lines "A" and "B" must be swapped, e.g. ABB EQ Energy Meters A- and B-Series

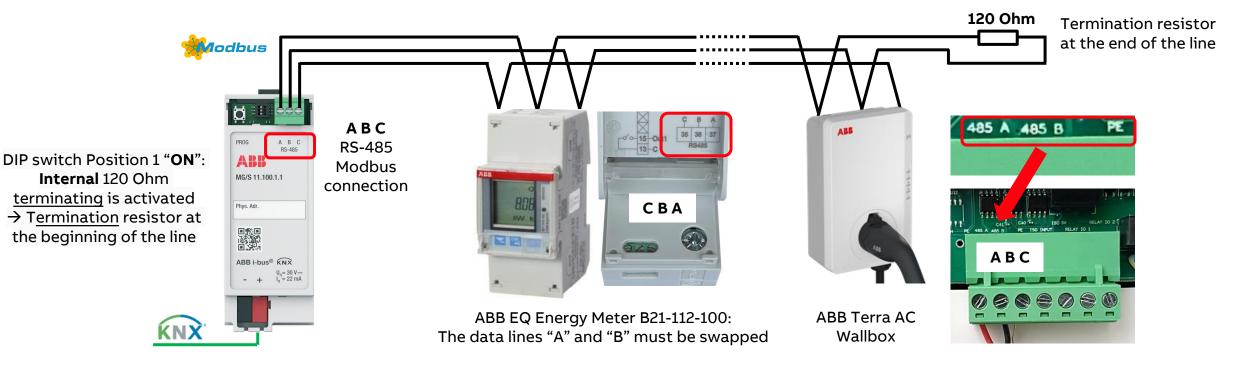

### **Product overview – Interfaces**

- KNX interface
  - Max. number of group objects: 205
  - 100 status group objects
  - 100 control group objects
  - 4 error status group objects
  - 1 optional group object for "In Operation"
- Modbus interface
  - Max. number of Modbus addresses: 254
  - Max. number of data points (read, write or read/write): <u>100</u>
  - Max. number of Modbus devices supported: 100

#### Note:

The number of supported Modbus devices depends directly on the maximum number of 100 data points and is therefore limited to 100 devices

| Modbus<br>device | data<br>points<br>read | data<br>points<br>write | data<br>points<br>read/write | data<br>points<br>total |
|------------------|------------------------|-------------------------|------------------------------|-------------------------|
| No. 1            | 12                     | 0                       | 2                            | 14                      |
| No. 2            | 17                     | 0                       | 0                            | 17                      |
| No. 21           | 0                      | 20                      | 5                            | 25                      |
| No. 78           | 8                      | 4                       | 8                            | 20                      |
| No               | 0                      | 7                       | 0                            | 7                       |
|                  |                        |                         |                              | <u>83</u>               |

#### Example:

- There are **83** data points in total
- The gateway could therefore support another X Modbus devices with total 17 data points

### Mounting and installation

- The device can be mounted in any position as required on a 35 mm mounting rail
- Place the mounting rail holder on the upper edge of the mounting rail and push down
- Pull down the lower latching lever with the aid of a screwdriver or similar tool
- Push the lower part of the device toward the mounting rail and let the latching lever return to its original position until the mounting rail holder engages
   → The device is now mounted on the mounting rail
- To release the device, pull down the latching lever with the aid of a screwdriver, lift the device up and off the mounting rail

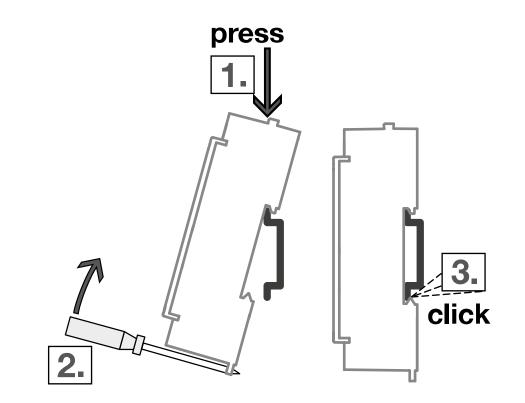

# Commissioning

### **Commissioning – Requirements**

- ETS version: 5.7.7 / ETS 6 or higher
- ETS Application (knxprod-file)
  - <u>www.abb.com/knx</u> → System Infrastructure and Interfacing
- ETS Device Configuration App "ABB MGS Template Configuration" (recommended)
  - For import of ready-made device templates, e.g. ABB EQ Energy Meters or ABB Terra AC Wallbox
  - KNX Online Shop <u>my.knx.org</u> (free of charge)
  - <u>www.abb.com/knx</u>  $\rightarrow$  System Infrastructure and Interfacing
- The Modbus devices are connected and configured, e.g. speed, address, parity, ...
- Using an KNX interface that supports "long frames" (e.g. USB/S 1.2 or IPR/S 3.5.1) can significantly shorten the download time

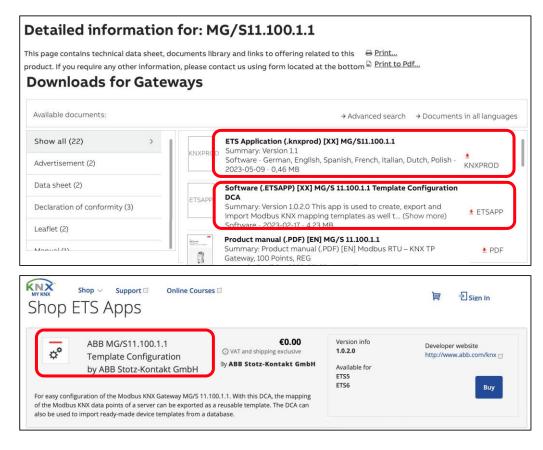

### **Commissioning – ETS Device Configuration App (DCA)**

- For easy configuration, the DCA "ABB MGS Template Configuration" is recommended
- The DCA can be used to import ready-made device templates from a database
- With this DCA, the mapping of the Modbus KNX data points of a device can be exported as a reusable device template
   → Create your own device templates
- A firmware update can be performed with the DCA
- The DCA is available for download from the
  - KNX Online Shop <u>my.knx.org</u> (free of charge)
  - www.abb.com/knx → System Infrastructure and Interfacing → Gateway MG/S

| About           |     | Name *                                     | Vendor          | Version   | License |                                                                               |
|-----------------|-----|--------------------------------------------|-----------------|-----------|---------|-------------------------------------------------------------------------------|
| Presentation    |     | ABB AC/S Configuration App                 | ABB             | 1.0.13.0  | 2/4     | + Install App                                                                 |
| Language        |     | ABB Automation Builder                     | ABB             | 1.0.0.0   | 3/4     |                                                                               |
| Licensing       |     | ABB DCA SmartTouch 10                      | ABB             | 1.1.1.0   | 2/4     | Check For Updates                                                             |
| ETS Apps        | A88 | ABB Firmware-Update 2.0                    | ABB             | 2.0.125.0 | »/«     |                                                                               |
| Online Catalog  |     | ABB GM/A 8.1 Configuration App             | ABB             | 1.0.48.0  | 2/4     | 👕 Uninstall                                                                   |
| Data Storage    |     | ABB MG/S 11.100.1.1 Template Configuration | ABB             | 1.0.2.0   | 3/6     |                                                                               |
| Troubleshooting |     | ABB SUG/U1.1 Configuration App             | ABB             | 1.0.32.0  | »]«     | ETS App Store<br>Extra functions and more flexibility.                        |
| Shortcuts       |     | ABB Touch DCA                              | ABB             | 1.2.1.0   | »]e     | Customize and extend your ETS by usin<br>Apps available in the KNX App Store. |
| Label Printer   |     | ABB Update Copy Convert                    | ABB             | 1.0.168.0 | >/<     | Find More Apps                                                                |
|                 | e,  | Device Compare                             | KNX Association | 6.0.5030. |         |                                                                               |
|                 | C   | Split and Merge                            | KNX Association | 6.0.5030. | ū.      |                                                                               |

### **Commissioning – Steps in ETS**

- Set the parameters
  - General for KNX and Modbus
  - Per Modbus device
  - Import device templates

#### <u>or</u>

- map the Modbus KNX data points manually
- Link group addresses
- Download individual address and application
- Create and export your self created device templates

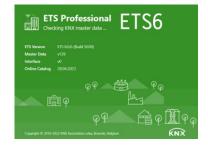

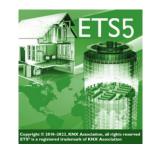

| 3.1      | 1.1 Modbus        | RTU - KNX TP Gat             | ew | y > Device 1 > C            | onfi | g Device 1     |             |   |               |   |                     |     |        |          |           |   |                    |                     |
|----------|-------------------|------------------------------|----|-----------------------------|------|----------------|-------------|---|---------------|---|---------------------|-----|--------|----------|-----------|---|--------------------|---------------------|
| >        | Device 1 Na       | me                           |    | Device 1                    |      |                |             |   |               |   |                     |     |        |          |           |   |                    |                     |
| Config   | Device 1 Ser      | ver Address                  |    | 1                           |      |                |             |   | 0             |   |                     |     |        |          |           |   |                    |                     |
| g Device | Device 1 Nu       | mber of Data Points          |    | 10                          |      |                |             |   | \$            |   |                     |     |        |          |           |   |                    |                     |
| fce 1    | Device 1 Act      | tive                         |    | 1                           |      |                |             |   |               |   |                     |     |        |          |           |   |                    |                     |
|          | Server<br>Address | Read Function                |    | Write Function              |      | Data<br>Length | Format      |   | Byte Order    |   | Register<br>Address | Bit | # Bits | Deadband | Operation |   | Operation<br>Value | Operati<br>Definiti |
|          | 1                 | 3: Read Holding<br>Registers | •  | 6: Write Single<br>Register | •    | 16 •           | 0. Unsigned | • | 0. Big Endian | • |                     |     |        | •        |           | • | 0                  |                     |
|          | 1                 | 3: Read Holding<br>Registers | •  | 6: Write Single<br>Register | •    | 16 -           | 0: Unsigned | • | 0. Big Endian | · |                     |     |        | •        |           | • | ٥                  |                     |
|          | 1                 | 3: Read Holding<br>Registers | *  | 6: Write Single<br>Register | ٠    | 96 <b>*</b>    | 0: Unsigned | ٠ | 0: Big Endian | * |                     |     |        | ٥        |           | * | 0                  |                     |
|          | 1                 | 3: Read Holding<br>Registers | •  | 6: Write Single<br>Register | •    | 16 •           | 0: Unsigned | • | 0: Big Endian | • |                     |     |        | • .      |           | • | 0                  |                     |
|          | 1                 | 3: Read Holding<br>Registers | •  | 6: Write Single<br>Register | •    | 16 •           | 0: Unsigned | • | 0: Big Endian | • |                     |     |        | • .      |           | * | ٥                  |                     |
|          | 1                 | 3: Read Holding<br>Registers | *  | 6: Write Single<br>Register | •    | 16 <b>•</b>    | 0: Unsigned | • | 0: Big Endian | * |                     |     |        | • .      |           | * | 0                  |                     |
|          | 1                 | 3: Read Holding<br>Registers | •  | 6: Write Single<br>Register | •    | 16 •           | 0. Unsigned | • | 0. Big Endian | • |                     |     |        | • 🔅      |           | • | ٥                  |                     |
|          | 1                 | 3: Read Holding<br>Registers | •  | 6: Write Single<br>Register | •    | 16 <b>•</b>    | 0: Unsigned | • | 0: Big Endian | • |                     |     |        | •        |           | * | ٥                  |                     |
|          | 1                 | 3: Read Holding<br>Registers | •  | 6: Write Single<br>Register | •    | 16 <b>•</b>    | 0. Unsigned | • | 0. Big Endian | × |                     |     |        | o        |           | * | 0                  |                     |
|          | 1                 | 3: Read Holding<br>Registers |    | 6: Write Single<br>Register |      | 16 -           | 0. Unsigned |   | 0. Big Endun  |   |                     |     |        | o *      |           |   | 0                  |                     |

### Commissioning – Mapping of the Modbus KNX data points

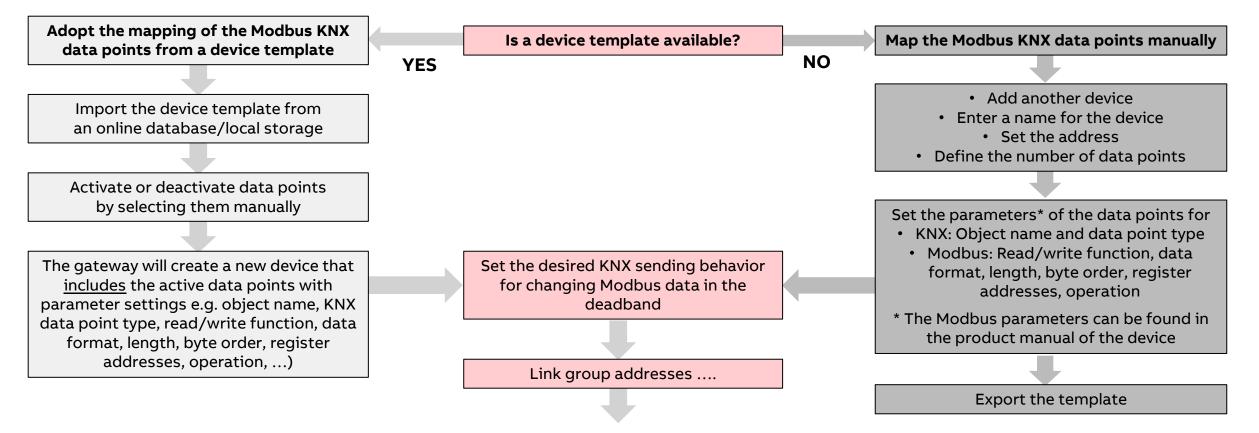

### **Commissioning – ETS Catalog**

- Add a device from the catalog into the project
- The application for the gateway can be found under
  - Manufacturer ABB

     → System Infrastructure and Interface
     → Gateways
  - Enter the filter "MG/S"

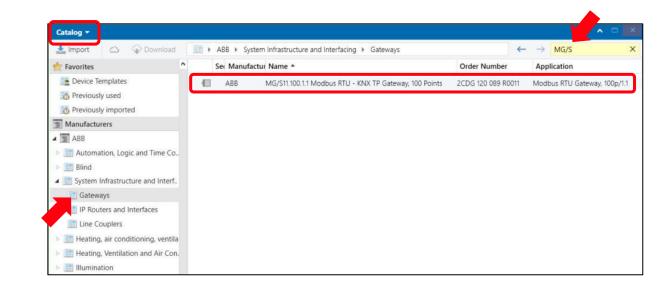

#### **Commissioning – ETS Parameter settings**

- The parameter "Total Gateway Data Points" indicates how many of the 100 available data points are already in use
- The following settings can be made for
  - KNX
  - Modbus

| 🕨 Add Devices 🛛 🔹 🗙 Delete | 붗 Download   🔹 🕜 He   | lp 🤳 Highlight Changes 🛛               | Default Parameters      |                        |                   |                          |      |     |
|----------------------------|-----------------------|----------------------------------------|-------------------------|------------------------|-------------------|--------------------------|------|-----|
| Topology Backbone          | 3.1.1 Modbus RTU - KN | X TP Gateway > GENERAL                 |                         |                        |                   |                          |      |     |
| Dynamic Folders            |                       |                                        |                         |                        |                   |                          |      |     |
| 3 Area 3.x.x               | GENERAL               | Download latest o<br>product and its U | latabase entry for this | www.abb                | .com/knx          |                          |      |     |
| 3.1 Line 3.1.xxx           | + Device 1            | product and its o                      | ser manual rom.         | 10-45-74 (40-092)A1151 |                   |                          |      |     |
| 3.1.0 IP Router IPR/S      | i bene i              | Total Gateway Da                       | ta Points               | 10                     |                   |                          |      |     |
| 🛛 📶 3.1.1 Modbus RTU - KN  |                       |                                        |                         |                        |                   |                          |      |     |
|                            |                       | KNX                                    |                         |                        |                   |                          |      |     |
|                            |                       | Read On Init Dela                      | У                       | 0                      |                   |                          | \$   | see |
|                            |                       | Time Telegram Ra                       | ite                     | 0                      |                   |                          |      | m   |
|                            |                       | In Operation                           |                         |                        |                   |                          |      |     |
|                            |                       | in operation                           |                         |                        |                   |                          |      |     |
|                            |                       | Modbus                                 |                         |                        |                   |                          |      |     |
|                            |                       | Link Layer                             |                         | RTU                    |                   |                          |      |     |
|                            |                       | Baud rate                              |                         | 9600                   |                   |                          | •    | bp  |
|                            |                       | Data Type                              |                         | 8bit - No              | one - 1           |                          |      |     |
|                            |                       | Response Timeou                        | t                       | 1000                   |                   |                          | ÷    | m   |
|                            |                       | Interframe Timeo                       | ut                      | 60                     |                   |                          | ÷    | m   |
|                            |                       | Poll After Write                       |                         |                        |                   |                          |      |     |
|                            |                       | Number of Device                       | ac                      | 1                      |                   |                          |      |     |
|                            |                       | Number of Device                       |                         |                        |                   |                          |      | *   |
|                            |                       |                                        | Name                    |                        | Server<br>Address | Number of<br>Data Points | Acti | ve  |
|                            |                       |                                        | rume                    |                        | Address           | Data Folitis             |      |     |

### **Commissioning – ETS Parameter settings**

- Settings for KNX
  - Read On Init Delay [0...255 sec.] This parameter is used to define the sending delay of the "GroupValueRead" telegram for group objects with an initialization flag "I" (Note: Transmit flag "T" has to be set)
  - Time Telegram Rate [0...5000 msec.] This parameter is used to define the waiting time between two telegrams before they are sent on KNX. The bus load generated by the device can be limited.
  - In Operation [Yes/No] This parameter is used to enable the group object "In Operation". Readiness can be monitored by another KNX device using this group object.
  - Sending cycle [1... 5... 255 min.] This parameter is used to define the cycle time in which the "In "Operation" group object sends a telegram

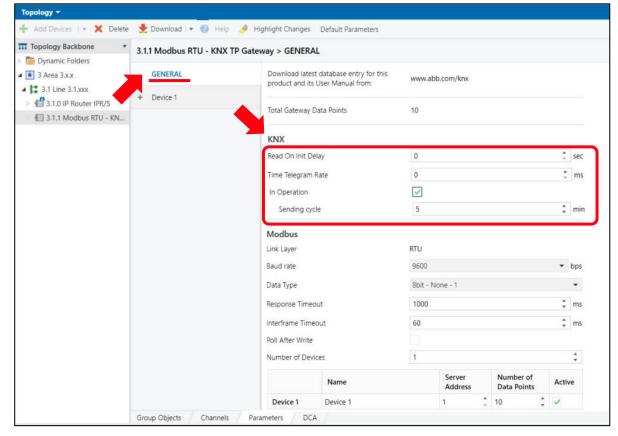

### **Commissioning – ETS Parameter settings**

- Settings for Modbus
  - Baud rate *[1200 bps ... 115200 bps]* This parameter is used to define the transmission speed of the Modbus RTU interface. The baud rate must be the same for all devices in the Modbus system (client and server).
  - Data Type [8bit None/Even/Odd 1/2] This parameter is used to define the data format. The parity and number of stop bits must be the same for all devices in the Modbus system (client and server).

| Topology +                                          |                             |                   |                                              |           |                   |                          |     |     |
|-----------------------------------------------------|-----------------------------|-------------------|----------------------------------------------|-----------|-------------------|--------------------------|-----|-----|
|                                                     | 붗 Download   🔹 🔞 Help 🤌     | Highlight Changes | Default Parameters                           |           |                   |                          |     |     |
| Topology Backbone •                                 | 3.1.1 Modbus RTU - KNX TP G | ateway > GENERAI  | L                                            |           |                   |                          |     |     |
| Dynamic Folders<br>3 Area 3.x.x<br>3.1 Line 3.1.xxx | GENERAL                     |                   | database entry for this<br>Jser Manual from: | www.abb.  | .com/knx          |                          |     |     |
| 3.1.0 IP Router IPR/S                               | + Device 1                  | Total Gateway D   | ata Points                                   | 10        |                   |                          |     |     |
|                                                     |                             | KNX               |                                              |           |                   |                          |     |     |
|                                                     |                             | Read On Init Del  | ay                                           | 0         |                   |                          |     | sec |
|                                                     |                             | Time Telegram R   | late                                         | 0         |                   |                          | 1   | ms  |
|                                                     | •                           | In Operation      |                                              |           |                   |                          |     |     |
|                                                     |                             | Modbus            |                                              |           |                   |                          |     |     |
|                                                     |                             | Link Layer        |                                              | RTU       |                   |                          |     | -   |
|                                                     |                             | Baud rate         |                                              | 9600      |                   |                          | •   | bps |
|                                                     |                             | Data Type         |                                              | 8bit - No | one - 1           |                          |     | •   |
|                                                     |                             | Response Timeo    | ut                                           | 1000      |                   |                          | ;   | ms  |
|                                                     |                             | Interframe Time   | out                                          | 60        |                   |                          | ;   | ms  |
|                                                     |                             | Poll After Write  |                                              |           |                   |                          |     |     |
|                                                     |                             | Number of Devi    | ces                                          | 1         |                   |                          |     | ÷   |
|                                                     |                             |                   | Name                                         |           | Server<br>Address | Number of<br>Data Points | Act | ive |
|                                                     |                             | Device 1          | Device 1                                     |           | 1 👶               | 10                       | 1   |     |

### **Commissioning – ETS Parameter settings**

#### General parameter window

- Settings for Modbus
  - Response Timeout [100 ... 1000 ... 2000 msec.] This parameter defines how many milliseconds the gateway waits between sending a request to a server and receiving a response.

If the gateway does not receive a response, it re-sends the request. The gateway repeats the request three times before reporting the error via the corresponding "Error Status" group objects.

Some servers have long processing times. This information is usually provided in the server manual. Take this into account when setting the "Response Timeout" parameter

| Topology Backbone         |                       | X TP Gateway > GENERAL |                       |           |                   |                          |      |     |
|---------------------------|-----------------------|------------------------|-----------------------|-----------|-------------------|--------------------------|------|-----|
| Dynamic Folders           | 5.1.1 Wodbus RTU - KN | A TP Gateway > GENERAL |                       |           |                   |                          |      |     |
| 4 🚺 3 Area 3.x.x          | GENERAL               |                        | tabase entry for this | www.abb.  | .com/knx          |                          |      |     |
| a 😫 3.1 Line 3.1.xxx      | + Device 1            | product and its Use    | er Manual from:       |           |                   |                          |      |     |
| ► 📲 3.1.0 IP Router IPR/S |                       | Total Gateway Data     | Points                | 10        |                   |                          |      |     |
| 💿 📶 3.1.1 Modbus RTU - KN |                       |                        |                       |           |                   |                          |      |     |
|                           |                       | KNX                    |                       |           |                   |                          |      |     |
|                           |                       | Read On Init Delay     |                       | 0         |                   |                          | ÷    | sec |
|                           |                       | Time Telegram Rate     | 2                     | 0         |                   |                          | ÷    | ms  |
|                           |                       | In Operation           |                       |           |                   |                          |      |     |
|                           |                       | Modbus                 |                       |           |                   |                          |      |     |
|                           |                       | Link Layer             |                       | RTU       |                   |                          |      |     |
|                           |                       | Baud rate              |                       | 9600      |                   |                          | •    | bps |
|                           |                       | Data Type              |                       | 8bit - No | one - 1           |                          |      | •   |
|                           |                       | Response Timeout       | E                     | 1000      |                   |                          | ¢    | ms  |
|                           |                       | Interframe Timeout     | É                     | 60        |                   |                          | ¢    | ms  |
|                           |                       | Poll After Write       |                       |           |                   |                          |      |     |
|                           |                       | Number of Devices      |                       | 1         |                   |                          |      | ÷   |
|                           |                       |                        | Name                  |           | Server<br>Address | Number of<br>Data Points | Acti | ve  |
|                           |                       | Device 1               | Device 1              |           | 1 🗘               | 10 ‡                     | ~    |     |

### **Commissioning – ETS Parameter settings**

#### General parameter window

- Settings for Modbus
  - Interframe Timeout [0 ... 60 ... 10000 msec.] This parameter defines how many milliseconds the gateway waits between receiving and sending a Modbus telegram. The Modbus load generated by the device can be limited using the "Interframe Timeout" parameter. This limit relates to all Modbus telegrams sent by the device.
  - Poll After Write [Yes/No]

This parameter is used to activate the function "Poll" after write. Activating this allows the gateway to update the new status of the corresponding KNX group object immediately after a write command to a server.

- Number of Devices *[0 ... 1 ... 100]*
- This parameter is used to define the number of integrated Modbus servers. Each server has its own parameter window.

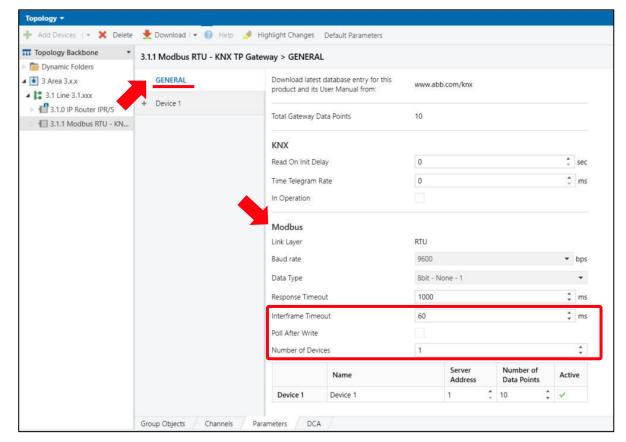

### **Commissioning – ETS Parameter settings**

- Settings for Modbus
  - Device x: Name *[max. 64 ASCII characters]* This parameter is used to specify an individual description for a device
  - Device x: Server Address [1 ... 254]
     This parameter is used to define the server address
  - Device x: Number of Data Points [0 ... 10 ... 100] This parameter is used to define the number of data points on the Modbus device concerned
  - Device x: Active [Yes/No] This parameter is used to define whether the device is activated. If the device is deactivated, all data points are automatically deactivated.

| Topology Backbone •   |                        | 🤌 Highlight Changes Default Parameters                                       |            |                   |                          |      |     |
|-----------------------|------------------------|------------------------------------------------------------------------------|------------|-------------------|--------------------------|------|-----|
| Dynamic Folders       | 3.1.1 Modbus RTU - KNX | TP Gateway > GENERAL                                                         |            |                   |                          |      |     |
| 3 Area 3.x.x          | GENERAL                | Download latest database entry for this<br>product and its User Manual from: | www.abb.c  | om/knx            |                          |      |     |
| 3.1.0 IP Router IPR/S | + Device 1             | Total Gateway Data Points                                                    | 10         |                   |                          |      |     |
|                       |                        | KNX                                                                          |            |                   |                          |      |     |
|                       |                        | Read On Init Delay                                                           | 0          |                   |                          | \$   | sec |
|                       |                        | Time Telegram Rate                                                           | 0          |                   |                          | \$   | ms  |
|                       |                        | In Operation                                                                 |            |                   |                          |      |     |
|                       |                        | Modbus                                                                       |            |                   |                          |      |     |
|                       |                        | Link Layer                                                                   | RTU        |                   |                          |      |     |
|                       |                        | Baud rate                                                                    | 9600       |                   |                          | •    | bps |
|                       |                        | Data Type                                                                    | 8bit - Non | ie - 1            |                          |      | ٠   |
|                       |                        | Response Timeout                                                             | 1000       |                   |                          | ÷    | ms  |
|                       |                        | Interframe Timeout                                                           | 60         |                   |                          | ¢    | ms  |
|                       |                        | Poll After Write                                                             |            |                   |                          |      |     |
|                       |                        | Number of Devices                                                            | 1          |                   |                          |      | *   |
|                       |                        | Name                                                                         |            | Server<br>Address | Number of<br>Data Points | Acti | ve  |
|                       |                        | Device 1 Device 1                                                            |            | 1 🗘               | 10 ‡                     | ~    |     |

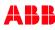

### **Commissioning – ETS Parameter settings**

#### Device parameter window

- Settings for Modbus
  - Device x: Name *[max. 64 ASCII characters]* This parameter is used to specify an individual description for a device
  - Device x: Server Address [1 ... 254] This parameter is used to define the device address (server)
  - Device x:Number of Data Points [0 ... 10 ... 100] This parameter is used to define the number of data points on the Modbus device concerned
  - Device x: Active [Yes/No] This parameter is used to define whether the device is activated. If the device is deactivated, all data points are automatically deactivated.

| Topology Backbone 🔹                                                 | 3.1.1 Modbus RTU - KNX 1 | D Gateway > | GEN    | IFDAI                 |               |                   |                              |
|---------------------------------------------------------------------|--------------------------|-------------|--------|-----------------------|---------------|-------------------|------------------------------|
| 🖻 🛅 Dynamic Folders                                                 | 5.1.1 Wodbus KTO - KTX I | r outenay - | GEN    |                       |               |                   |                              |
| 🔺 🚺 3 Area 3.x.x                                                    | GENERAL                  | Devid       | te 1 N | lame                  | Device 1      |                   |                              |
| <ul> <li>3.1 Line 3.1.xxx</li> <li>3.1.0 IP Router IPR/S</li> </ul> | - Device 1               |             |        | erver Address         | 1             | \$                |                              |
| 👘 📶 3.1.1 Modbus RTU - KN                                           | Config Device 1          | Devic       |        | lumber of Data Points | 10            |                   | ÷                            |
| -                                                                   |                          |             | #      | Object Name           | DPT           | Server<br>Address | Read Function                |
|                                                                     |                          | ~           | 1      | Object                | 7.001: pulses | • 1               | 3: Read Holding<br>Registers |
|                                                                     |                          | ~           | 2      | Object                | 7.001: pulses | • 1               | 3: Read Holding<br>Registers |
|                                                                     |                          | ~           | 3      | Object                | 7.001: pulses | • 1               | 3: Read Holding<br>Registers |
|                                                                     |                          |             | 4      | Object                | 7.001: pulses | • 1               | 3: Read Holding<br>Registers |
|                                                                     |                          |             | 5      | Object                | 7.001: pulses | • 1               | 3: Read Holding<br>Registers |
|                                                                     |                          | ~           | б      | Object                | 7.001: pulses | • 1               | 3: Read Holding<br>Registers |
|                                                                     |                          | ~           | 7      | Object                | 7.001: pulses | - 1               | 3: Read Holding<br>Registers |
|                                                                     |                          | ~           | 8      | Object                | 7.001: pulses | • 1               | 3: Read Holding<br>Registers |
|                                                                     |                          | 1           | 9      | Object                | 7.001: pulses | <b>-</b> 1        | 3: Read Holding<br>Registers |

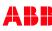

### **Commissioning – ETS Parameter settings**

#### Device parameter window

- Settings for KNX
  - "Data point" checkbox *[activated/deactivated]* This parameter is used to define whether the individual data point is activated
  - The "#" indicates the data point number from 1 to 100. The gateway continuously polls the data points in ascending order (from data point 1 to 100).
  - Object name *[max. 64 ASCII characters]* This parameter is used to specify an individual text description for a group object. The description is shown in the name of the corresponding group object.

• DPT

This parameter defines the KNX data point types (DPT). For a description of all the data point types available in the ETS application, click <u>here</u>.

| 🕂 Add Devices   🔹 🗙 Delete                                          | 붗 Download   🔹 🔞 Help    | <ul> <li>Highlight</li> </ul> | Criat  | iges Default Parameters |               |                   |                              |
|---------------------------------------------------------------------|--------------------------|-------------------------------|--------|-------------------------|---------------|-------------------|------------------------------|
| Topology Backbone •                                                 | 3.1.1 Modbus RTU - KNX T | P Gateway >                   | GEN    | IERAL                   |               |                   |                              |
| Dynamic Folders A 1 Area 3.x.x                                      | GENERAL                  | Devi                          | te 1 N | lame                    | Device 1      |                   |                              |
| <ul> <li>3.1 Line 3.1.xxx</li> <li>3.1.0 IP Router IPR/S</li> </ul> | - Device 1               | Devie                         | te 1 S | erver Address           | 1             |                   | *<br>*                       |
| 3.1.1 Modbus RTU - KN                                               |                          | Devie                         | te 1 N | lumber of Data Points   | 10            |                   | \$                           |
|                                                                     | Config Device 1          | Devie                         | te 1 A | ctive                   | 1             |                   |                              |
| -                                                                   |                          | Γ                             | #      | Object Name             | DPT           | Server<br>Address | Read Function                |
|                                                                     |                          | ~                             | 1      | Object                  | 7.001: pulses | • 1               | 3: Read Holding<br>Registers |
|                                                                     |                          | 2                             | 2      | Object                  | 7.001: pulses | • 1               | 3: Read Holding<br>Registers |
|                                                                     |                          | ~                             | 3      | Object                  | 7.001: pulses | • 1               | 3: Read Holding<br>Registers |
|                                                                     |                          | ~                             | 4      | Object                  | 7.001: pulses | • 1               | 3: Read Holding<br>Registers |
|                                                                     |                          |                               | 5      | Object                  | 7.001: pulses | • 1               | 3: Read Holding<br>Registers |
|                                                                     |                          | ~                             | б      | Object                  | 7.001: pulses | • 1               | 3: Read Holding<br>Registers |
|                                                                     |                          | ~                             | 7      | Object                  | 7.001: pulses | • 1               | 3: Read Holding<br>Registers |
|                                                                     |                          | ~                             | 8      | Object                  | 7.001: pulses | • 1               | 3: Read Holding<br>Registers |
|                                                                     |                          | ~                             | 9      | Object                  | 7.001: pulses | • 1               | 3: Read Holding<br>Registers |

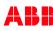

#### **Commissioning – ETS Parameter settings**

#### Device parameter window

- Settings for Modbus
  - Server Address Indicates the address of the Modbus device (server)
  - \*Read Function *[Read Coils/Holding Registers/...]* This parameter is used to define which Modbus function code is selected.

The function code tells the server which memory type (i.e. register, coils, etc.) to access and read.

• \*Write Function *[Write Single/Multi Coils/Registers]* This parameter is used to define which Modbus function code is selected.

The function code tells the server which memory type (i.e. register, coils, etc.) to access and write.

\*These parameters can be found in the product manual of the device

#### pology <del>-</del>

| 3.1.          | .1 Modbus         | RTU - KNX TP Ga              | tew | ay > Device 1 > C           | onfi | g Device       | 1 |             |   |               |   |                     |     |        |          |           |   |                    |                         |
|---------------|-------------------|------------------------------|-----|-----------------------------|------|----------------|---|-------------|---|---------------|---|---------------------|-----|--------|----------|-----------|---|--------------------|-------------------------|
|               | Device 1 Na       | me                           |     | Device 1                    |      |                |   |             |   |               |   |                     |     |        |          |           |   |                    |                         |
| Confi         | Device 1 Ser      | ver Address                  |     | 1                           |      |                |   |             |   | 10            |   |                     |     |        |          |           |   |                    |                         |
| Confin Davica | Device 1 Nu       | mber of Data Points          |     | 10                          |      |                |   |             |   | \$            |   |                     |     |        |          |           |   |                    |                         |
| 5             | Device 1 Act      | ive                          |     | ~                           |      |                |   |             |   |               |   |                     |     |        |          |           |   |                    |                         |
| ſ             | Server<br>Address | Read Function                |     | Write Function              | ן    | Data<br>Length |   | Format      |   | Byte Order    |   | Register<br>Address | Bit | # Bits | Deadband | Operation |   | Operatior<br>Value | Operation<br>Definition |
|               | 1                 | 3: Read Holding<br>Registers | •   | 6: Write Single<br>Register | J    | 16             | • | 0: Unsigned | • | 0: Big Endian | • | 0                   | •   |        | 0        | •         | • | 0                  |                         |
|               | 1                 | 3: Read Holding<br>Registers | •   | 6: Write Single<br>Register | •    | 16             | Ŧ | 0: Unsigned | • | 0: Big Endian | • | 0                   | -   | -      | 0        |           | • | ō                  |                         |
|               | 1                 | 3: Read Holding<br>Registers | •   | 6: Write Single<br>Register | •    | 16             | • | 0: Unsigned | • | 0: Big Endian | • | 0                   | -   | *      | 0        | -         | • | 0                  |                         |
|               | 1                 | 3: Read Holding<br>Registers | •   | 6: Write Single<br>Register | •    | 16             | • | 0: Unsigned | • | 0: Big Endian | • | 0                   |     | -      | 0        | -         | • | 0                  |                         |
|               | 1                 | 3: Read Holding<br>Registers | •   | 6: Write Single<br>Register | •    | 16             | • | 0: Unsigned | • | 0: Big Endian | • | 0                   | -   | -      | 0 🗘      | •         | • | 0                  |                         |
|               | 1                 | 3: Read Holding<br>Registers | •   | 6: Write Single<br>Register | •    | 16             | • | 0: Unsigned | • | 0: Big Endian | • | 0                   |     | •      | 0        | *         | • | 0                  |                         |
|               | 1                 | 3: Read Holding<br>Registers | •   | 6: Write Single<br>Register | •    | 16             | • | 0: Unsigned | Ŧ | 0: Big Endian | • | 0                   | •   | -      | 0        |           | • | 0                  |                         |
|               | 1                 | 3: Read Holding<br>Registers | •   | 6: Write Single<br>Register | •    | 16             | • | 0: Unsigned | • | 0: Big Endian | • | 0                   |     | -      | 0        | -         | • | 0                  |                         |
|               | 1                 | 3: Read Holding<br>Registers | •   | 6: Write Single<br>Register | •    | 16             | Ŧ | 0: Unsigned | • | 0: Big Endian | • | 0                   | -   | -      | 0        | -         | • | 0                  |                         |
|               | 1                 | 3: Read Holding<br>Registers | •   | 6: Write Single<br>Register | •    | 16             | • | 0: Unsigned | ÷ | 0: Big Endian | • | 0                   | -   | -      | 0        | -         | • | 0                  |                         |

### **Commissioning – ETS Parameter settings**

#### Device parameter window

- Settings for Modbus
  - \*Data Length *[1/16/32/64]* This parameter is used to define the size of the Modbus register in bits
  - \*Format [Unsigned/Signed/Float/BitFields] This parameter is used to define the format of the Modbus register data
  - \*Byte Order *[Big/Little Endian/Word Inv BE/LE]* This parameter is used to define the order in which the bytes are shown (high or low byte/word first)
  - \*Register Address *[0 ... 65535]* This parameter is used to define the address of the register (decimal) in the server's memory range

\*These parameters can be found in the product manual of the device

|                                   | pology •<br>  Add Devices   • 💥 Delete 붗 Download   • 👔 Help 🥔 Highlight Changes Default Parameters |                              |                              |                |              |                 |       |                     |     |        |          |           |                   |                         |
|-----------------------------------|----------------------------------------------------------------------------------------------------|------------------------------|------------------------------|----------------|--------------|-----------------|-------|---------------------|-----|--------|----------|-----------|-------------------|-------------------------|
|                                   | Add Devices                                                                                         | 🔹 🗙 Delete   🛨 D             | ownload   🔹 🕜 Help           | 🤌 Highlight    | Changes Defa | ault Parameters |       |                     |     |        |          |           |                   |                         |
|                                   | 3.1.1 Modbus                                                                                        | RTU - KNX TP Gate            | way > Device 1 > Co          | nfig Device 1  |              |                 |       |                     |     |        |          |           |                   |                         |
| 3.1.1                             | Device 1 Na                                                                                         | ame                          | Device 1                     |                |              |                 |       |                     |     |        |          |           |                   |                         |
| Mode                              | Device 1 Se                                                                                         | Device 1 Server Address 1    |                              |                |              | \$              |       |                     |     |        |          |           |                   |                         |
| NUS RTU                           | Device 1 Se<br>Device 1 No                                                                          | umber of Data Points         | 10                           |                |              | \$              |       |                     |     |        |          |           |                   |                         |
| I - KN                            | Device 1 Ac                                                                                         | tive                         | 1                            |                |              |                 |       |                     |     |        |          |           |                   |                         |
| 3.1.1 Modbus RTU - KNX TP Gateway | Server<br>Address                                                                                   | Read Function                | Write Function               | Data<br>Length | Format       | Byte Ore        | der   | Register<br>Address | Bit | # Bits | Deadband | Operation | Operatio<br>Value | Operation<br>Definition |
| WAV                               | 1                                                                                                   | 3: Read Holding<br>Registers | 6: Write Single     Register | 16 🗸           | 0: Unsigned  | • 0: Big End    | ian 🔹 | 0                   |     |        | 0        | •         | • 0               |                         |
|                                   | 1                                                                                                   | 3: Read Holding<br>Registers | 6: Write Single     Register | • 16 •         | 0: Unsigned  | ▼ 0: Big End    | ian 🝷 | 0                   | -   | -      | 0        |           | • 0               |                         |
|                                   | 1                                                                                                   | 3: Read Holding<br>Registers | 6: Write Single     Register | • 16 •         | 0: Unsigned  | ▼ 0: Big End    | ian 🔻 | 0                   |     | ÷      | 0        | -         | • 0               |                         |
|                                   | 1                                                                                                   | 3: Read Holding<br>Registers | 6: Write Single     Register | • 16 •         | 0: Unsigned  | ▼ 0: Big End    | ian 🔻 | 0                   | -   | -      | 0        | -         | • 0               |                         |
|                                   | 1                                                                                                   | 3: Read Holding<br>Registers | 6: Write Single     Register | • 16 •         | 0: Unsigned  | • 0: Big End    | ian 🔻 | 0                   | -   | -      | 0        |           | • 0               |                         |
|                                   | 1                                                                                                   | 3: Read Holding<br>Registers | 6: Write Single     Register | • 16 •         | 0: Unsigned  | • 0: Big End    | ian 🔻 | 0                   |     | •      | 0        |           | • 0               |                         |
|                                   | 1                                                                                                   | 3: Read Holding<br>Registers | 6: Write Single     Register | • 16 •         | 0: Unsigned  | ▼ 0: Big End    | ian 🔻 | 0                   |     | 1      | 0        |           | • 0               |                         |
|                                   | 1                                                                                                   | 3: Read Holding<br>Registers | 6: Write Single     Register | • 16 •         | 0: Unsigned  | • 0: Big End    | ian 🔹 | 0                   |     | -      | 0        | -         | • 0               |                         |
|                                   | 1                                                                                                   | 3: Read Holding<br>Registers | 6: Write Single     Register | • 16 •         | 0: Unsigned  | ▼ 0: Big End    | ian 🔻 | 0                   |     | 2      | 0        | -         | • 0               |                         |
|                                   | 1                                                                                                   | 3. Read Holding<br>Registers | 6: Write Single     Register | • 16 •         | 0: Unsigned  | • 0: Big End    | ian 🔹 | 0                   |     | -      | 0        | -         | • 0               |                         |

#### **Commissioning – ETS Parameter settings**

#### Device parameter window

- Settings for Modbus
  - Bit [1...x...15...-] This parameter is used to define the start bit within the data point in the assigned register
  - # Bits *[1...x...15...-]*

This parameter is used to define the number of specific bits in the assigned register

| Topol           | ogy 🕶             |                              |      |                             |       |                |       |             |        |               |   |                     |        |     |        |          |           |   |                    |                         |
|-----------------|-------------------|------------------------------|------|-----------------------------|-------|----------------|-------|-------------|--------|---------------|---|---------------------|--------|-----|--------|----------|-----------|---|--------------------|-------------------------|
| <b>H</b> A      | dd Devices 🕴      | 🗙 Delete 🛨                   | Dow  | mload ( 🔹 🕜 H               | elp 🔧 | 👂 Highli       | ght i | Changes Def | ault F | Parameters    |   |                     |        |     |        |          |           |   |                    |                         |
|                 | .1.1 Modbus       | RTU - KNX TP Ga              | atew | ay > Device 1 >             | Confi | ig Device      | e 1   |             |        |               |   |                     |        |     |        |          |           |   |                    |                         |
| >               | Device 1 Na       | me                           |      | Device 1                    | 1     |                |       |             |        |               |   |                     |        |     |        |          |           |   |                    |                         |
| Conf            | Device 1 Se       | ver Address                  |      | 1                           |       |                |       |             |        | \$            |   |                     |        |     |        |          |           |   |                    |                         |
| Config Device   | Device 1 Nu       | mber of Data Points          |      | 10                          |       |                |       |             |        | \$            |   |                     |        |     |        |          |           |   |                    |                         |
| rice 1          | Device 1 Ac       | tive                         |      | 1                           |       |                |       |             |        |               |   |                     |        |     |        |          |           |   |                    |                         |
| Config Device 1 | Server<br>Address | Read Function                |      | Write Function              | n     | Data<br>Length |       | Format      |        | Byte Order    |   | Register<br>Address | ſ      | Bit | # Bits | Deadband | Operation |   | Operatior<br>Value | Operation<br>Definition |
|                 | 1                 | 3: Read Holding<br>Registers | •    | 6: Write Single<br>Register | •     | 16             | •     | 0: Unsigned | •      | 0: Big Endian | • | 0                   | l      | -   |        | 0        | •         | • | 0                  |                         |
|                 | 1                 | 3: Read Holding<br>Registers | •    | 6: Write Single<br>Register | •     | 16             | •     | 0: Unsigned | •      | 0: Big Endian | • | 0                   | *<br>~ | -   | -      | 0        | -         | • | 0                  |                         |
|                 | 1                 | 3: Read Holding<br>Registers | •    | 6: Write Single<br>Register | -     | 16             | •     | 0: Unsigned | •      | 0: Big Endian | • | 0                   | *      | -   | *      | 0        | -         | • | 0                  |                         |
|                 | 1                 | 3: Read Holding<br>Registers | •    | 6: Write Single<br>Register | •     | 16             | •     | 0: Unsigned | •      | 0: Big Endian | • | 0                   |        | -   | -      | 0        | -         | • | 0                  |                         |
|                 | 1                 | 3: Read Holding<br>Registers | •    | 6: Write Single<br>Register | •     | 16             | •     | 0: Unsigned | •      | 0: Big Endian | • | 0                   | *      |     | -      | 0        | 5         | • | 0                  |                         |
|                 | 1                 | 3: Read Holding<br>Registers | •    | 6: Write Single<br>Register | •     | 16             | •     | 0: Unsigned | •      | 0: Big Endian | • | 0                   | •      |     | •      | 0        | •         | • | 0                  |                         |
|                 | 1                 | 3: Read Holding<br>Registers | •    | 6: Write Single<br>Register | •     | 16             | •     | 0: Unsigned | •      | 0: Big Endian | • | 0                   | •      | 50  | •      | 0        | -         | • | 0                  |                         |
|                 | 1                 | 3: Read Holding<br>Registers | •    | 6: Write Single<br>Register | •     | 16             | •     | 0: Unsigned | •      | 0: Big Endian | • | 0                   | *<br>* | 21  | •      | 0        |           | • | 0                  |                         |
|                 | 1                 | 3: Read Holding<br>Registers | •    | 6: Write Single<br>Register | •     | 16             | •     | 0: Unsigned | •      | 0: Big Endian | • | 0                   | •<br>• | -   | -      | 0        | -         | • | 0                  |                         |
|                 | 1                 | 3: Read Holding<br>Registers | •    | 6: Write Single<br>Register | •     | 16             | •     | 0: Unsigned | •      | 0: Big Endian | • | 0                   | •      | -   | *      | 0        | -         | • | 0                  |                         |

#### **Commissioning – ETS Parameter settings**

#### Device parameter window

- Settings for KNX and Modbus
  - Operation

This parameter is used to define the mathematical operation. This is necessary, for example, when converting integer Modbus measured values into KNX floating point values. The options Multiply by and Divide by are <u>arithmetical</u> <u>connections</u> that are always available. For unidirectional data points (either the Read Function or the Write Function), there are also <u>logical connections</u> available (equals, less/greater than, ...).

- Operation Value [-32768 ... 0 ... 32767] This parameter is used to define the value for the operation
- Operation definition Indicates the mathematical relation between KNX and Modbus

#### pology <del>\*</del>

|                                                | .1.1 Modbus       | RTU - KNX TP Ga                   | tew      | ay > Device 1 > (           | Confi | ig Devic       | e 1 |             |   |               |   |                     |    |         |           |        |           |   |                    |                         |
|------------------------------------------------|-------------------|-----------------------------------|----------|-----------------------------|-------|----------------|-----|-------------|---|---------------|---|---------------------|----|---------|-----------|--------|-----------|---|--------------------|-------------------------|
| >                                              | Device 1 Na       | me                                | Device 1 |                             |       |                |     |             |   |               |   |                     |    |         |           |        |           |   |                    |                         |
| Config Device 1<br>Modbus RTU - KNX TP Gateway | Device 1 Se       | rver Address                      | 1        | 1                           |       |                |     |             |   |               |   |                     |    |         |           |        |           |   |                    |                         |
|                                                | Device 1 Nu       | Device 1 Number of Data Points 10 |          |                             |       |                |     |             |   | \$            |   |                     |    |         |           |        |           |   |                    |                         |
| rice 1                                         | Device 1 Ac       | tive                              | e        |                             |       | >              |     |             |   |               |   |                     |    |         |           |        |           |   |                    |                         |
|                                                | Server<br>Address | Read Function                     |          | Write Function              |       | Data<br>Length |     | Format      |   | Byte Order    |   | Register<br>Address | Bi | t # Bit | 5 Deadban | IC     | Operation |   | Operatior<br>Value | Operation<br>Definition |
|                                                | 1                 | 3: Read Holding<br>Registers      |          | 6: Write Single<br>Register | •     | 16             | •   | 0: Unsigned | • | 0: Big Endian | • | 0                   |    |         | 0         | I      | *         | • | 0                  |                         |
|                                                | 1                 | 3: Read Holding<br>Registers      | •        | 6: Write Single<br>Register | •     | 16             | ٠   | 0: Unsigned | • | 0: Big Endian | • | 0                   | *  | Ċ       | 0         | *      |           | • | 0                  |                         |
|                                                | 1                 | 3: Read Holding<br>Registers      | •        | 6: Write Single<br>Register | •     | 16             | •   | 0: Unsigned | • | 0: Big Endian | • | 0                   | -  | 1       | 0         | *      | -         | • | 0                  |                         |
|                                                | 1                 | 3. Read Holding<br>Registers      | •        | 6: Write Single<br>Register | ٠     | 16             | •   | 0: Unsigned | • | 0: Big Endian | • | 0                   | •  | -       | 0         | *      | -         | • | 0                  |                         |
|                                                | 1                 | 3: Read Holding<br>Registers      | •        | 6: Write Single<br>Register | •     | 16             | •   | 0: Unsigned | • | 0: Big Endian | • | 0                   | -  | -       | 0         | •<br>• |           | • | 0                  |                         |
|                                                | 1                 | 3: Read Holding<br>Registers      | •        | 6: Write Single<br>Register | •     | 16             | •   | 0: Unsigned | * | 0: Big Endian | • | 0                   | •  |         | 0         | *      |           | • | 0                  |                         |
|                                                | 1                 | 3. Read Holding<br>Registers      | •        | 6: Write Single<br>Register | ·     | 16             | •   | 0: Unsigned | • | 0: Big Endian | • | 0                   | •  |         | 0         | •      | -         | • | 0                  |                         |
|                                                | 1                 | 3: Read Holding<br>Registers      | •        | 6: Write Single<br>Register | •     | 16             | •   | 0: Unsigned | • | 0: Big Endian | • | 0                   | -  | -       | 0         | •      | -         | • | 0                  |                         |
|                                                | 1                 | 3: Read Holding<br>Registers      | •        | 6: Write Single<br>Register | •     | 16             | •   | 0: Unsigned | • | 0: Big Endian | • | 0                   | •  | -       | 0         | *<br>* | -         | • | 0                  |                         |
|                                                | 1                 | 3: Read Holding<br>Registers      | •        | 6: Write Single<br>Register | •     | 16             | •   | 0: Unsigned | • | 0: Big Endian | • | 0                   | -  | -       | 0         | •      | -         | • | 0                  |                         |

## **Commissioning – ETS Parameter settings**

#### Device parameter window

• Settings for Modbus

#### Example "Operation and value"

- The integer modus values are converted into KNX floating point values
- Here, the value and the resolution of the <u>Modus raw data</u> must be observed
- An ABB EQ Energy Meter B23-112-100 stores the voltage value of "230.8V" as "2308" with a resolution of "0.1" in the Modbus register
  - → KNX value = "Register value" <u>multiplied</u> by the "Resolution" 230.8 = 2308 x 0.1
  - → KNX value = "Register value" <u>divided</u> by the inverse "Resolution" 230.8 = 2308 / 10

| Object Name                                                     | DPT                               | Regis<br>Addr                                    | 120101                                                  | )eadband                        | Operat                                        | tion                 | Operation<br>Value           | Operation Definition                               |
|-----------------------------------------------------------------|-----------------------------------|--------------------------------------------------|---------------------------------------------------------|---------------------------------|-----------------------------------------------|----------------------|------------------------------|----------------------------------------------------|
|                                                                 | 14.027: electric<br>potential (V) | - 23296                                          | ÷ 5                                                     |                                 | Divide b                                      | y(/)                 | • 10                         | knx = (modbus / 10.00                              |
|                                                                 |                                   |                                                  |                                                         |                                 | Com                                           | muni                 | ication w                    | ith Modbus                                         |
| Introduction<br>All register                                    | mete                              | ring data.                                       |                                                         |                                 |                                               | e relatio            | n between regi               | ster number and                                    |
|                                                                 | mete                              | ring data.                                       | g table<br>Start<br>reg                                 | are rea                         |                                               | e relatio            | n between regi<br>Value rang |                                                    |
| All register                                                    | mete<br>rs in the fo              | ring data.<br>ollowing                           | g table<br>Start                                        | are rea                         | d only:                                       |                      |                              | e Data                                             |
| All register Quantity                                           | mete<br>rs in the fo              | ring data.<br>ollowing<br>Details                | g table<br>Start<br>reg<br>(Hex)                        | are rea                         | d only:<br><b>Res.</b>                        | Unit                 |                              | e Data<br>type                                     |
| All register<br>Quantity<br>Active energy                       | mete<br>rs in the fo              | ring data.<br>ollowing<br>Details<br>kWh         | g table<br>Start<br>reg<br>(Hex)<br>5000                | are rea Size 4                  | d only:<br>Res.<br>0,01                       | <b>Unit</b><br>Wh    |                              | e Data<br>type<br>Unsigned                         |
| All register<br>Quantity<br>Active energy<br>Voltage            | mete<br>rs in the fo<br>gy import | ring data.<br>Dilowing<br>Details<br>kWh<br>L1-N | s table<br>Start<br>reg<br>(Hex)<br>5000<br>5B00        | are rea<br>Size<br>4<br>2       | d only:<br>Res.<br>0,01<br>0,1                | Unit<br>Wh<br>V      |                              | e Data<br>type<br>Unsigned<br>Unsigned             |
| All register<br>Quantity<br>Active energy<br>Voltage<br>Current | mete<br>rs in the fo<br>gy import | ring data.<br>Details<br>kWh<br>L1-N<br>L1       | stable<br>Start<br>reg<br>(Hex)<br>5000<br>5B00<br>5B0C | Are real<br>Size<br>4<br>2<br>2 | d only:<br><b>Res.</b><br>0,01<br>0,1<br>0,01 | Unit<br>Vh<br>V<br>A |                              | e Data<br>type<br>Unsigned<br>Unsigned<br>Unsigned |

## **Commissioning – ETS Parameter settings**

#### Device parameter window

- Settings for Modbus
  - Deadband [0 ... 100]

This parameter defines the minimum value change of the Modbus data before the new value is written to the associated KNX status group object (KNX sending behavior). This avoids excessive KNX sending when making minimal Modbus value changes.

| Device 1 Na       | me                           |   | Device 1                    |   |                |   |             |   |               |   |                     |        |     |       |          |           |   |                    |                       |
|-------------------|------------------------------|---|-----------------------------|---|----------------|---|-------------|---|---------------|---|---------------------|--------|-----|-------|----------|-----------|---|--------------------|-----------------------|
|                   | rver Address                 |   | 1                           |   |                |   |             |   | 0             |   |                     |        |     |       |          |           |   |                    |                       |
| Device 1 Nu       | mber of Data Points          |   | 10                          |   |                |   |             |   | \$            |   |                     |        |     |       |          |           |   |                    |                       |
| Device 1 Act      | tive                         |   | 1                           |   |                |   |             |   |               |   |                     |        |     |       |          |           |   |                    |                       |
| Server<br>Address | Read Function                |   | Write Function              |   | Data<br>Length |   | Format      |   | Byte Order    |   | Register<br>Address |        | Bit | # Bit | Deadband | Operation |   | Operatior<br>Value | Operatio<br>Definitio |
| 1                 | 3: Read Holding<br>Registers | • | 6: Write Single<br>Register | • | 16             | • | 0: Unsigned | ٠ | 0: Big Endian | • | 0                   | *<br>* | -   |       | 0        | •         | • | 0                  |                       |
| 1                 | 3: Read Holding<br>Registers | • | 6: Write Single<br>Register | • | 16             | • | 0: Unsigned | • | 0: Big Endian | • | 0                   | •      | *   | i.    | 0        | -         | • | 0                  |                       |
| 1                 | 3: Read Holding<br>Registers | • | 6: Write Single<br>Register | • | 16             | • | 0: Unsigned | • | 0: Big Endian | • | 0                   | *      |     | -     | 0        |           | • | 0                  |                       |
| 1                 | 3: Read Holding<br>Registers | • | 6: Write Single<br>Register | • | 16             | • | 0: Unsigned | • | 0: Big Endian | • | 0                   | •      | •   | •     | 0        | -         | • | 0                  |                       |
| 1                 | 3: Read Holding<br>Registers | • | 6: Write Single<br>Register | • | 16             | • | 0: Unsigned | • | 0: Big Endian | • | 0                   | *      | •   | -     | 0        | •         | • | 0                  |                       |
| 1                 | 3: Read Holding<br>Registers | • | 6: Write Single<br>Register | • | 16             | • | 0: Unsigned | • | 0: Big Endian | • | 0                   | •      |     |       | 0        | -         | • | 0                  |                       |
| 1                 | 3: Read Holding<br>Registers | • | 6: Write Single<br>Register | • | 16             | • | 0: Unsigned | • | 0: Big Endian | • | 0                   | •      | *   | •     | 0        | •         | • | 0                  |                       |
| 1                 | 3: Read Holding<br>Registers | • | 6: Write Single<br>Register | • | 16             | • | 0: Unsigned | • | 0: Big Endian | • | 0                   | *      | -   | •     | 0        |           | • | 0                  |                       |
| 1                 | 3: Read Holding<br>Registers | • | 6: Write Single<br>Register | • | 16             | ÷ | 0: Unsigned | • | 0: Big Endian | • | 0                   | *      | •   | •     | 0        | -         | • | 0                  |                       |
| 1                 | 3: Read Holding<br>Registers | • | 6: Write Single<br>Register | • | 16             | • | 0: Unsigned |   | 0: Big Endian |   | 0                   | •      |     | *     | 0        | -         | • | 0                  |                       |

## **Commissioning – ETS Parameter settings**

#### Device parameter window

• Settings for Modbus

#### Example "Deadband" (KNX sending behavior)

- When calculating the deadband, always take account of the value and resolution of the <u>Modbus raw data</u>!
- An ABB EQ Energy Meter B23-112-100 stores the voltage value of "230.8V" as "2308" with a resolution of "0.1" in the Modbus register
   → KNX value = "Register value" <u>multiplied</u> by the "Resolution"
   → KNX value = "Register value" <u>divided</u> by the inverse "Resolution"
- For a minimum change in value of 0.5 V, the deadband should be set to "5"
- Deadband = "KNX min. change value" <u>multiplied</u> by inverse "Resol." Deadband = "KNX min. change value" <u>divided</u> by "Resolution" 5 = 0.5 / 0.1

| Object Name                                     | DPT                            | Regis<br>Addr                                             |                                                          | eadband                         | Operat                         | tion                 | Operation<br>Value | Operation Definition                               |
|-------------------------------------------------|--------------------------------|-----------------------------------------------------------|----------------------------------------------------------|---------------------------------|--------------------------------|----------------------|--------------------|----------------------------------------------------|
| oltage L1                                       | 14.027: electric potential (V) | • 23296                                                   | 5                                                        |                                 | Divide b                       | y(/)                 | • 10               | knx = (modbus / 10.00)                             |
|                                                 |                                |                                                           |                                                          |                                 | Com                            | mun                  | ication w          | ith Modbus                                         |
| All regist                                      |                                | ering data.                                               |                                                          |                                 |                                | e relatio            | n between regi     | ster number and                                    |
|                                                 | mete                           | ering data.                                               | g table<br>Start                                         |                                 |                                | e relatio            |                    | e Data                                             |
| All regist                                      | mete                           | ering data.<br>Ollowing                                   | g table                                                  | are reac                        | l only:                        |                      |                    |                                                    |
| All regist<br>Quantity                          | mete                           | ering data.<br>Ollowing                                   | g table<br>Start<br>reg                                  | are reac                        | l only:                        |                      |                    | e Data                                             |
| All regist<br>Quantity                          | meto<br>ers in the f           | ering data.<br>ollowing<br>Details                        | g table<br>Start<br>reg<br>(Hex)                         | are reac                        | l only:<br>Res.                | Unit                 |                    | e Data<br>type                                     |
| All regist Quantity Active ene                  | meto<br>ers in the f           | ering data.<br>following<br>Details<br>kWh                | g table<br>Start<br>reg<br>(Hex)<br>5000                 | are reac<br>Size                | l only:<br>Res.<br>0,01        | <b>Unit</b><br>Wh    |                    | e Data<br>type<br>Unsigned                         |
| All regist<br>Quantity<br>Active ene<br>Voltage | meto<br>ers in the f           | ering data.<br>following<br>Details<br>kWh<br>L1-N        | g table<br>Start<br>reg<br>(Hex)<br>5000<br>5B00         | are reac<br>Size<br>4<br>2      | l only:<br>Res.<br>0,01<br>0,1 | Unit<br>Vh           |                    | e Data<br>type<br>Unsigned<br>Unsigned             |
| All regist Quantity Active ene Voltage Current  | ers in the f                   | bering data.<br>Collowing<br>Details<br>KWh<br>L1-N<br>L1 | s table<br>Start<br>reg<br>(Hex)<br>5000<br>5B00<br>5B0C | Are read<br>Size<br>4<br>2<br>2 | 0,01<br>0,01<br>0,01           | Unit<br>Vh<br>V<br>A |                    | e Data<br>type<br>Unsigned<br>Unsigned<br>Unsigned |

## **Commissioning – ETS Device Configuration App (DCA)**

#### DCA window

- For easy configuration, the DCA "ABB MGS Template Configuration" is recommended
- The following functions are available in the DCA
  - Export device templates
  - Import device templates
  - Edit devices
  - Firmware updates

| opology Backbone 🔹 🔹    | 3.1.1 MG/S11.100.1.1 Modbus RTU - KNX | TP Gateway, 100 Points        |
|-------------------------|---------------------------------------|-------------------------------|
| Dynamic Folders         | Import/Export Template                |                               |
| 3 Area 3.x.x            | ABB MG/S11.100.1.1 Template Config    | uration                       |
| 1 3.1 Line 3.1.xxx      |                                       |                               |
| 1.1.0 IP Router IPR/S   | Export Device Templates               |                               |
| 1 3.1.1 Modbus RTU - KN | Devices Available to Export           | Device 1 (1)                  |
|                         | Export Template                       | Export                        |
|                         | Import Device Templates               |                               |
|                         | Add Device                            | Add From Template             |
|                         | Total Gateway Data Points             | 10/100                        |
|                         | Edit Devices                          |                               |
|                         | Device Name Server Addre Num          | ber of Data Poin Replace Dele |
|                         | Device 1 1 10                         | ×                             |
|                         | Firmware Updates                      | ~                             |
|                         | Update Firmware from File or Onlin    | e Firmware Manager            |

## **Commissioning – ETS Device Configuration App (DCA)**

#### DCA window

- Export a device template
  - The device is configured in the ETS parameters
  - This configuration and mapping of the Modbus KNX data points can be exported as a template (".knxmbr" file format)
    - 1. In the list, select the device (server) you wish to export
    - 2. Select "Export"
    - 3. Specify a local storage location and click "Save"

| Topology <del>-</del>      |                                          |                               |  |
|----------------------------|------------------------------------------|-------------------------------|--|
| 🕂 Add Devices 🛛 🛪 🗙 Delete | 🛨 Download 🔹 🌒 Info 🔹 🗐 Res              | start 🐇 Unload 🔹 🚎 Print      |  |
| Topology Backbone 🔹        | 3.1.1 MG/S11.100.1.1 Modbus RTU - KNX TF | 9 Gateway, 100 Points         |  |
| Dynamic Folders            | Import/Export Template                   |                               |  |
| 🔺 🚺 3 Area 3.x.x           | ABB MG/S11.100.1.1 Template Configur     | ation                         |  |
| 3.1 Line 3.1.xxx           |                                          |                               |  |
| If 3.1.0 IP Router IPR/S   | Export Device Templates                  |                               |  |
| 🛛 🔲 3.1.1 Modbus RTU - KN  | Devices Available to Export              | Device 1 (1)                  |  |
|                            | Export Template                          | Export                        |  |
|                            |                                          |                               |  |
|                            | Import Device Templates                  |                               |  |
|                            | Add Device                               | Add From Template             |  |
|                            | Total Gateway Data Points                | 10/100                        |  |
|                            |                                          |                               |  |
|                            | Edit Devices                             |                               |  |
|                            | Device Name Server Addre Number          | r of Data Doin Replace Dele ô |  |
|                            | Device 1 1 10                            |                               |  |
|                            | 192001920910 MC 2.568                    |                               |  |
|                            |                                          |                               |  |
|                            |                                          |                               |  |
|                            |                                          |                               |  |
|                            |                                          |                               |  |
|                            | Firmware Updates                         |                               |  |
|                            | Update Firmware from File or Online      | Firmware Manager              |  |
|                            | Version 1.0.2.0                          |                               |  |
|                            | Group Objects Channels DCA               | Parameters                    |  |

## **Commissioning – ETS Device Configuration App (DCA)**

#### DCA window

- Import a device template from the <u>local storage location</u>
  - Click "Add From Template"
  - Select "Import File"
  - A new window opens, select "Import File" and click "Open"
  - ABB device templates currently available
    - EQ Energy Meter B23/B24
    - Terra AC Wallbox
    - more will follow ...

List of ABB templates  $\rightarrow$  Link

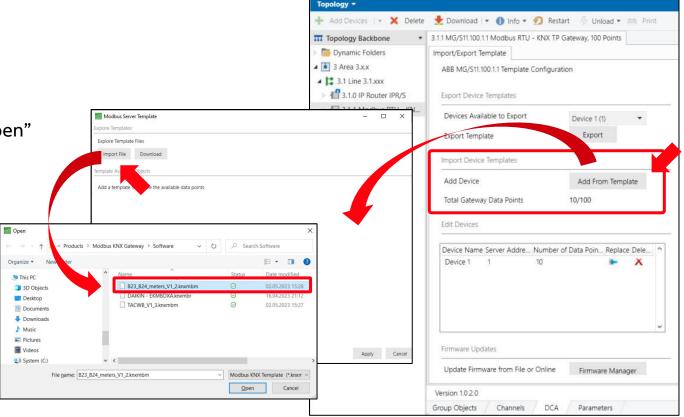

## **Commissioning – ETS Device Configuration App (DCA)**

#### DCA window

- Import a device template from an <u>online database</u>
  - Click "Add From Template"
  - Select "Download"
  - A new window opens, select the manufacturer and device (model) and click "Load" to import the template
  - ABB device templates currently available
    - EQ Energy Meter B21, B23/B24 and A43/A44
    - Terra AC Wallbox
    - Network Analyzer M1M and M4M
      - ... more templates will be added to the database soon

List of ABB templates  $\rightarrow$  Link

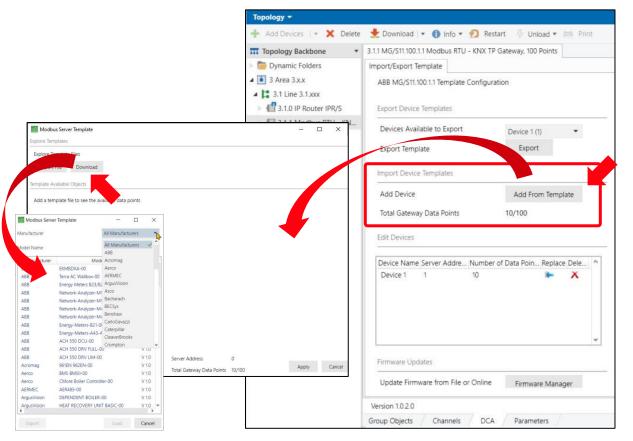

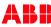

## **Commissioning – ETS Device Configuration App (DCA)**

#### **DCA window**

- Import a device template from an online database/local storage
  - All the previously assigned data points from the imported template are listed
  - You can activate or deactivate data points by selecting them manually ("Active" checkbox)
     → Note the maximum number of datapoints
  - The gateway will then create a new device that only includes the active data points
    - Object name
    - KNX data point type
    - Function code
    - Register address
    - ...
  - Additional relevant information is listed in the lower part of the window (manufacturer, device name, ...)

| Modbu      | is Server Template                   |                                  |              |       |    |                          |             |               |            |
|------------|--------------------------------------|----------------------------------|--------------|-------|----|--------------------------|-------------|---------------|------------|
| xplore Tem | plates                               | After impo                       | orting       | th    | e  | template                 | from        |               |            |
| Explore Te | mplate Files                         | local stora                      | ge or        | frc   | n  | n the data               | base.       |               |            |
| Import     | File Download                        |                                  | -            |       |    | appears:                 | · · · · ·   |               |            |
| emplate Av | ailable Objects                      |                                  |              |       |    |                          |             |               |            |
| Acti       | Description                          | DPT                              | T            | WR    | Se | Read Func                | Data Length | Format        | Register A |
| 1          | Total energy accu Active import      | 13.013: active energ             | iy (kWh) T   | R     | 2  | 3: Read Holding Registe. | 64          | 0: Unsigned   | 20480      |
| ~          | Instantaneous values - Voltage L1-N  | 14.027: electric pote            | ential (V) T | R     | 2  | 3: Read Holding Registe. | 32          | 0: Unsigned   | 23296      |
| ~          | Instantaneous values - Voltage L2-N  | 14.027: electric pote            | ential (V) T | R     | 2  | 3: Read Holding Registe. | 32          | 0: Unsigned   | 23298      |
| 1          | Instantaneous values - Voltage L3-N  | 14.027: electric pote            | ential (V) T | R     | 2  | 3: Read Holding Registe. | 32          | 0: Unsigned   | 23300      |
| ~          | Instantaneous values - Current L1    | 14.019: electric cum             | ent (A) T    | R     | 2  | 3: Read Holding Registe. | 32          | 0: Unsigned   | 23308      |
| ~          | Instantaneous values - Current L2    | 14.019: electric curr            | ent (A) T    | R     | 2  | 3: Read Holding Registe. | 32          | 0: Unsigned   | 23310      |
| 1          | Instantaneous values - Current L3    | 14,019; electric curr            | ent (A) T    | R     | 2  | 3: Read Holding Registe. | 32          | 0: Unsigned   | 23312      |
| 1          | Instantaneous values - Current N     | 14.019: electric curr            | ent (A) T    | R     | 2  | 3: Read Holding Registe. | 32          | 0: Unsigned   | 23314      |
| >          | Instantaneous values - Active power  | Total 14.056: power (W)          | T            | R     | 2  | 3: Read Holding Registe. | 32          | 1: Signed (C  | 23316      |
| ~          | Instantaneous values - Active power  | L1 14.056: power (W)             | T            | R     | 2  | 3: Read Holding Registe  | 32          | 1: Signed (C  | 23318      |
| 1          | Instantaneous values - Active power  | L2 14.056: power (W)             | Т            | R     | 2  | 3: Read Holding Registe. | 32          | 1: Signed (C  | 23320      |
| 1          | Instantaneous values - Active power  | L3 14.056: power (W)             | Т            | R     | 2  | 3: Read Holding Registe. | 32          | 1: Signed (C  | 23322      |
| ~          | Instantaneous values - Frequency     | 14.033: frequency (              | Hz) T        | R     | 2  | 3: Read Holding Registe. | 16          | 0: Unsigned   | 23340      |
|            | Instantaneous values - Phase angle ( | current L3 8.011; rotation angle | e (°) T      | R     | 2  | 3: Read Holding Registe. | 16          | 1: Signed (C  | 23353      |
|            | Total energy accu Active export      | 13.013: active energ             | y (kWh) T    | R     | 2  | 3: Read Holding Registe. | 64          | 0: Unsigned   | 20484      |
| •          | Tatal anaray and Artiss ant          | 12 012                           | /нак/ы) Т    | n     | 2  | 3. Road Halding Resists  | 61          | 1. Classed /C | 20.400     |
| Template : | selected Data Points 14              |                                  |              |       |    |                          |             |               |            |
| Manufactu  | urer ABB                             | Server Addre                     | ss           | 2     |    |                          |             |               |            |
| Device Na  | me B23B24                            | Total Gateway                    | Data Points  | 24/10 | 0  |                          | Ap          | oply Ca       | ancel      |

## **Commissioning – ETS Device Configuration App (DCA)**

#### DCA window

- Edit Devices
  - Click "Replace" into an existing device.

A new window opens and import a device template from an online database/local storage. Device name and data points are replaced by those of the template.

Click "Delete" X to delete the device from the ETS application

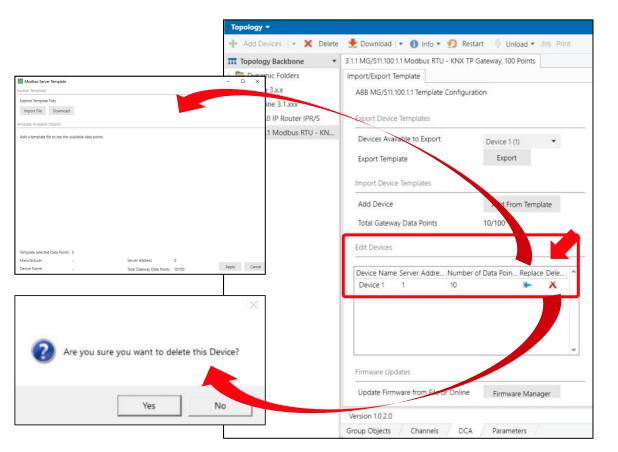

## **Commissioning – ETS Device Configuration App (DCA)**

#### **DCA** window

- Firmware Updates
  - Click "Firmware Manager" to update the firmware of the gateway
  - Select device(s)
  - There are two options:
    - Click "Online mode" to select firmware file from online database
    - Click 👝 to select firmware file from local storage location
  - Select the firmware version and click "Update"

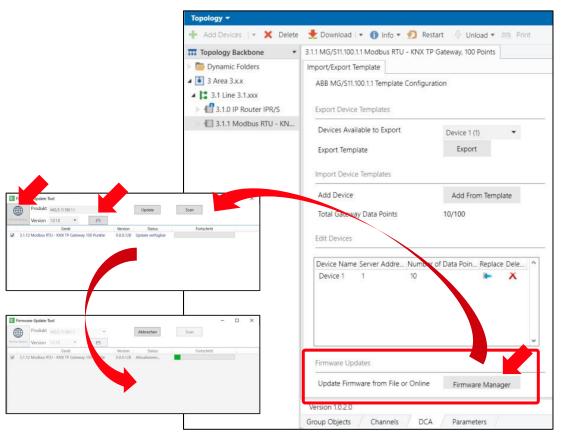

Commissioning Examples
ABB Terra AC Wallbox
ABB EQ Energy Meter B23
ABB EQ Energy Meter B21

## Commissioning – Adoption of the parameterization from a device template and manual parameterization

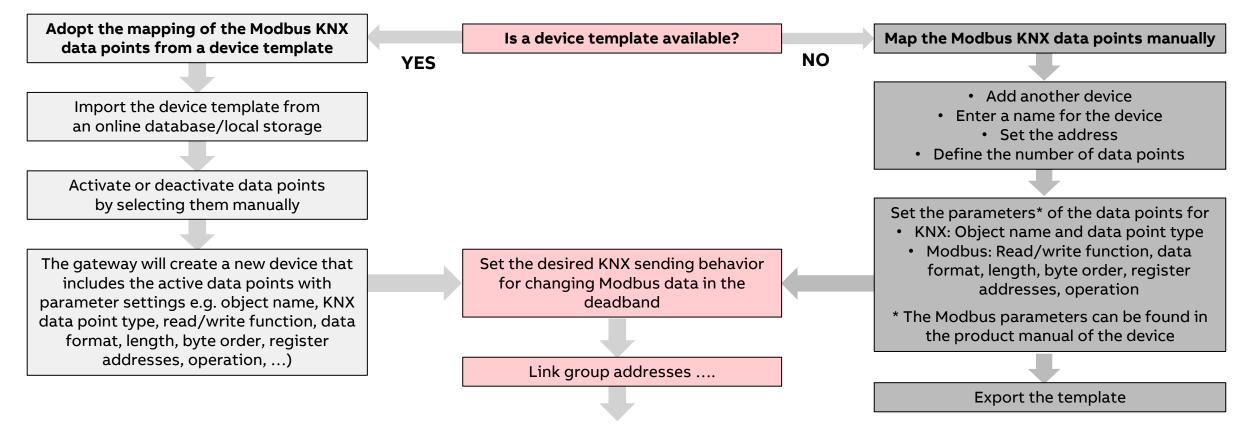

## **Commissioning – Examples**

#### Adoption of the parameterization from a device template and manual parameterization

• In the following examples, the parameterization of the gateway for ABB EQ Energy Meters and ABB Terra AC Wallbox is shown

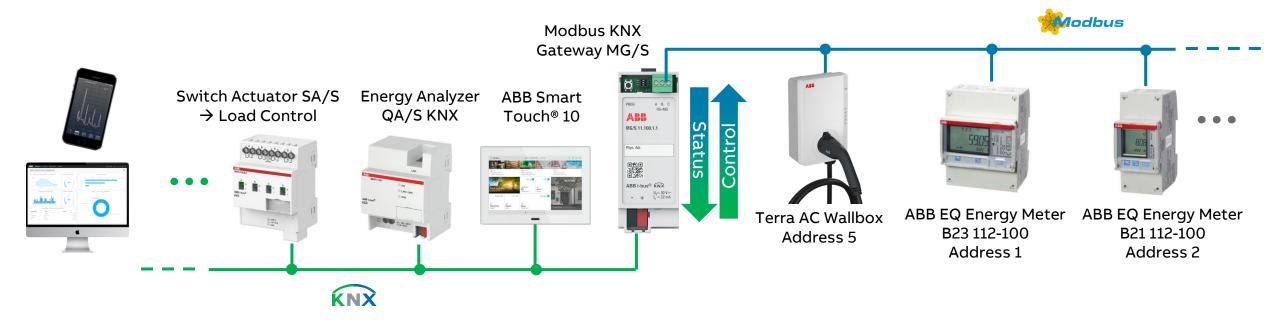

## Commissioning – Example (1): ABB Terra AC Wallbox

#### Adoption of the parameterization from a device template

- A template is available for the ABB Terra AC Wallbox
- Import the device template from an online database/local storage
- You can activate or deactivate data points by selecting them manually ("Active" checkbox)
- The gateway will then create a new device that only includes the active data points (description, KNX data point type, function code, ...)
- The desired KNX sending behavior for changing Modbus data must be set in the deadband
- Set the address according to the address set in the device (e.g. 5)
- Link group addresses ....
- Note: Set the wallbox as a secondary device ("TerraConfig" app)

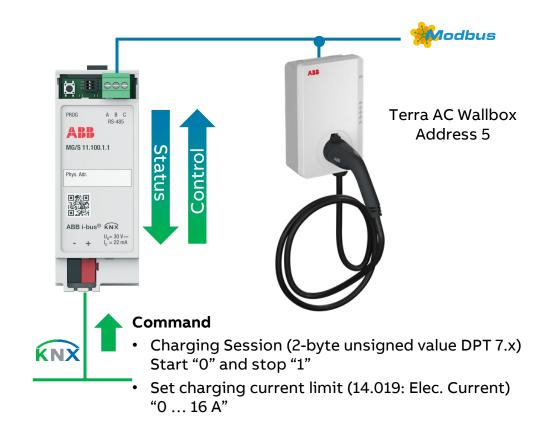

#### Modbus Server Template

Explore Templates

Template Ava

Import File Download

#### Activate or deactivate data points by selecting them manually

# **Device template of ABB Terra AC Wallbox**

|          | Desc                | ription            | DPT                            | Gro       | C U  | T     | W    | R Se. | Read Func               | Write Func                   | Data Length | Format    | Register A | Addre ' |
|----------|---------------------|--------------------|--------------------------------|-----------|------|-------|------|-------|-------------------------|------------------------------|-------------|-----------|------------|---------|
| 1        | Max rated / settab  | ole current (A)    | 14.019: electric current (A)   |           |      | Т     | F    | R 1   | 3: Read Holding Registe | -                            | 32          | 0: Unsign | 16390      |         |
| 1        | Error Code          |                    | 12.x: (4-byte, Unsigned Val    |           |      | Т     | F    | R 1   | 3: Read Holding Registe | 121                          | 32          | 0: Unsign | 16392      |         |
| 1        | Socket lock state   |                    | 12.x: (4-byte, Unsigned Val    |           |      | Т     | F    | R 1   | 3: Read Holding Registe | (22)                         | 32          | 0: Unsign | 16394      |         |
| 1        | Charging state      |                    | 12.x: (4-byte, Unsigned Val    |           |      | Т     | F    | R 1   | 3: Read Holding Registe | 20                           | 32          | 0: Unsign | 16396      |         |
| 1        | Current charging    | current limit (A)  | 14.019: electric current (A)   |           |      | Т     | F    | R 1   | 3: Read Holding Registe | -                            | 32          | 0: Unsign | 16398      |         |
| 1        | Charging current    | ohase 1 (A)        | 14.019: electric current (A)   |           |      | Т     | F    | R 1   | 3: Read Holding Registe | 10.0                         | 32          | 0: Unsign | 16400      |         |
| 1        | Charging current    | ohase 2 (A)        | 14.019: electric current (A)   |           |      | т     | F    | R 1   | 3: Read Holding Registe |                              | 32          | 0: Unsign | 16402      |         |
| 1        | Charging current    | ohase 3 (A)        | 14.019: electric current (A)   |           |      | Т     | F    | R 1   | 3: Read Holding Registe | 100                          | 32          | 0: Unsign | 16404      |         |
| 1        | Voltage phase 1 (V  | 0                  | 14.027: electric potential (V) |           |      | Т     | F    | R 1   | 3: Read Holding Registe | -                            | 32          | 0: Unsign | 16406      |         |
| 1        | Voltage phase 2 (   | 0                  | 14.027: electric potential (V) |           |      | Т     | F    | R 1   | 3: Read Holding Registe | (a)                          | 32          | 0: Unsign | 16408      |         |
| 1        | Voltage phase 3 (N  | n                  | 14.027: electric potential (V) |           | Щ    | Т     | F    | R 1   | 3: Read Holding Registe | 100                          | 32          | 0: Unsign | 16410      |         |
| 1        | Active power (W)    |                    | 14.056: power (W)              |           | ***  | т     | F    | R 1   | 3: Read Holding Registe | 12                           | 32          | 0: Unsign | 16412      |         |
| 1        | Energy delivered i  | n charging session | 13.010: active energy (Wh)     |           | 22   | Т     | F    | R 1   | 3: Read Holding Registe | (4)                          | 32          | 0: Unsign | 16414      |         |
| 1        | Set charging curre  | ent limit (A)      | 14.019: electric current (A)   |           |      |       | WF   | R 1   |                         | 16: Write Multiple Registers | 32          | 0: Unsign | 16640      |         |
| ~        | Lock/Unlock Sock    | et Cable           | 7.x: (2-byte, Unsigned Value)  |           |      |       | WF   | R 1   | 1                       | 6: Write Single Register     | 16          | 0: Unsign | 16643      |         |
| 1        | Ftart Kton Charoli  | e Corrige          | 7(7. bits I Incident Value)    |           |      |       | A7 7 |       |                         | 6- Muite Cinele Desirter     | 16          | O Uncion  | 166 15     | >       |
| mplate s | elected Data Points | 17                 |                                |           |      |       |      |       |                         |                              |             |           |            |         |
| anufactu | rer                 | ABB                | Server Address                 |           | 1    |       |      |       |                         |                              |             |           |            |         |
| evice Na | me                  | Terra AC Wallbox   | Total Gateway Da               | ata Point | s 34 | 1/100 |      |       |                         |                              |             | Apply     | Ca         | ancel   |

D

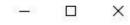

3.1.1 Modbus RTU - KNX TP Gateway > Terra AC Wallbox

| 1      | Device 1 Name                  | Terra AC Wallbox |
|--------|--------------------------------|------------------|
| Multi  | Device 1 Server Address        | 5                |
| ple se | Device 1 Number of Data Points | 17               |

1

Device 1 Active

.

# **Device template of ABB Terra AC Wallbox**

Server Register Operation # **Object Name** DPT **Read Function** Write Function Data Length Format Byte Order Bit # Bits Deadband Operation **Operation Definition** Address Address Value 14.019: electric 3: Read Holding Max rated / settable current (A) • 5 -▼ 32 0: Unsigned 0: Big Endian 16390 0 Divide by ( / ) • 1000 knx = (modbus / 1000.00) ~ current (A) Registers \* 3: Read Holding 12.x: (4-byte, A -1 Error Code · 5 · . ▼ 32 0: Unsigned 0: Big Endian 16392 0 **v** 0 Unsigned Value) Registers \* 12.x: (4-byte, 3: Read Holding a -\* 5 \* · 32 · 16394 0 **v** 0 ~ Socket lock state 0: Unsigned 0: Big Endian Unsigned Value) Registers \* 12.x: (4-byte, 3: Read Holding . -. \* 5 ¥ . ▼ 32 ▼ 0: Big Endian ▼ 16396 0 - 0 1 4 Charging state O: Unsigned Unsigned Value) Registers \* 3: Read Holding A -14.019: electric ¥ 5 ÷ . · 32 ▼ 0: Big Endian ▼ 16398 0 Divide by (/) • 1000 knx = (modbus / 1000.00) ~ Current charging current limit (A) 0: Unsigned current (A) Registers . 14.019: electric 3: Read Holding A -· . ~ Charging current phase 1 (A) · 5 ▼ 32 0: Unsigned 0; Big Endian 16400 0 Divide by ( / ) • 1000 knx = (modbus / 1000.00) current (A) Registers . 14.019: electric 3: Read Holding A -Charging current phase 2 (A) 1 ▼ 5 · . ▼ 32 0: Unsigned 0: Big Endian 16402 0 Divide by ( / ) • 1000 knx = (modbus / 1000.00) current (A) Registers . A -14.019: electric 3: Read Holding Charging current phase 3 (A) **v** 5 ¥ . · 32 0: Big Endian • 16404 0 Divide by (/) • 1000 knx = (modbus / 1000.00) ~ 0: Unsigned current (A) Registers \* 14.027: electric 3: Read Holding . -\* 5 · · · 32 0: Big Endian 16406 0 Divide by (/) • 10 knx = (modbus / 10.00) 1 Voltage phase 1 (V) 0: Unsigned potential (V) Registers \* 14.027: electric 3: Read Holding A -\* 5 · . ~ 10 Voltage phase 2 (V) · 32 0: Unsigned 0: Big Endian 16408 0 Divide by (/) - 10 knx = (modbus / 10.00) potential (V) Registers \* 3: Read Holding 14.027: electric A -÷ . • 0: Unsigned ~ Voltage phase 3 (V) • 5 · 32 0: Big Endian 16410 0 Divide by (/) - 10 knx = (modbus / 10.00) potential (V) Registers \* 3: Read Holding A -. . 0: Unsigned · 0 12 Active power (W) 14.056: power (W) \* 5 ▼ 32 0: Big Endian 16412 0 Registers \* 3: Read Holding 13.010: active A 7 \* ~ Energy delivered in charging session **v** 5 · · ▼ 32 0: Unsigned 0: Big Endian • 16414 0 **v** 0 energy (Wh) Registers \* 14.019: electric 16: Write Multiple A - Multiply by · 32 Set charging current limit (A) \* 5 0: Unsigned 0: Big Endian · 16640 0 · 1000 modbus = (knx \* 1000.00) current (A) Registers \* - (X) 7.x: (2-byte, 6: Write Single . -\* 15 Lock/Unlock Socket Cable ¥ 5 • 16 ▼ 0: Big Endian ▼ 16643 0 - 0 1 - 0: Unsigned Unsigned Value) Register \* 7.x: (2-byte, 6: Write Single A -. **\*** 5 Start/Stop Charging Session 16 0: Unsigned 0: Big Endian ▼ 16645 0 · 0 \* Unsigned Value) Register . 6: Write Single 17 7.005: time (s) 16 0: Unsigned O: Big Endian 16646 0 **v** 0 Communication timeout · 5 \* Register \* Group Objects Channels DCA Parameters

^

## Commissioning – Example (1): ABB Terra AC Wallbox

| Topology Backbone                                                                                              | * Nu | mb Group | Ad Name                                                             | Object Function | Length    | с   | RV | / т | υ | Data Type              |
|----------------------------------------------------------------------------------------------------|------|----------|---------------------------------------------------------------------|-----------------|-----------|-----|----|-----|---|------------------------|
| Dynamic Folders                                                                                                | 2    | 4/2/6    | D1.1 Status Max rated / settable current (A) [DPT_14.019]           | Modbus -> KNX   | 4 bytes ( |     |    |     |   | electric current (A)   |
| a 🚺 3 Area 3.x.x                                                                                               | 4    | 4/2/8    | D1.2 Status Error Code [DPT_12.x]                                   | Modbus -> KNX   | 4 bytes ( |     |    |     |   | 4-byte unsigned value  |
| the second second second second second second second second second second second second second second second s | 6    | 4/2/10   | D1.3 Status Socket lock state [DPT_12.x]                            | Modbus -> KNX   | 4 bytes ( |     |    |     |   | 4-byte unsigned value  |
| 4 📑 3.1 Line 3.1.xxx                                                                                           | 8    | 4/2/12   | D1.4 Status Charging state [DPT_12.x]                               | Modbus -> KNX   | 4 bytes ( | C R | -  | Т   |   | 4-byte unsigned value  |
| If 3.1.0 IP Router IPR/S                                                                                       | 10   | 4/2/14   | D1.5 Status Current charging current limit (A) [DPT_14.019]         | Modbus -> KNX   | 4 bytes ( | C R | -  | т   | - | electric current (A)   |
| 3.1.1 Modbus RTU - KNX TP Gateway                                                                              | 12   | 4/2/16   | D1.6 Status Charging current phase 1 (A) [DPT_14.019]               | Modbus -> KNX   | 4 bytes ( | C R | -  | Т   | - | electric current (A)   |
|                                                                                                    | 14   | 4/2/18   | D1.7 Status Charging current phase 2 (A) [DPT_14.019]               | Modbus -> KNX   | 4 bytes ( | R   | -  | т   | - | electric current (A)   |
|                                                                                                    | 16   | 4/2/20   | D1.8 Status Charging current phase 3 (A) [DPT_14.019]               | Modbus -> KNX   | 4 bytes ( | C R | -  | Т   | - | electric current (A)   |
|                                                                                                    | 18   | 4/2/22   | D1.9 Status Voltage phase 1 (V) [DPT_14.027]                        | Modbus -> KNX   | 4 bytes 0 | R   | -  | Т   | - | electric potential (V) |
|                                                                                                    | 20   | 4/2/24   | D1.10 Status Voltage phase 2 (V) [DPT_14.027]                       | Modbus -> KNX   | 4 bytes ( | C R | -  | Т   | - | electric potential (V) |
|                                                                                                    | 22   | 4/2/26   | D1.11 Status Voltage phase 3 (V) [DPT_14.027]                       | Modbus -> KNX   | 4 bytes 0 | R   | -  | Т   | - | electric potential (V) |
|                                                                                                    | 24   | 4/2/28   | D1.12 Status Active power (W) [DPT_14.056]                          | Modbus -> KNX   | 4 bytes ( | R   | -  | Т   | - | power (W)              |
|                                                                                                    | 26   | 4/2/30   | D1.13 Status Energy delivered in charging session (Wh) [DPT_13.010] | Modbus -> KNX   | 4 bytes ( | C R | -  | Т   | - | active energy (Wh)     |
|                                                                                                    | 27   | 4/2/33   | D1.14 Control Set charging current limit (A) [DPT_14.019]           | KNX -> Modbus   | 4 bytes ( | R   | W  | -   | U | electric current (A)   |
|                                                                                                    | 29   | 4/2/35   | D1.15 Control Lock/Unlock Socket Cable [DPT_7.x]                    | KNX -> Modbus   | 2 bytes ( | R   | W  | -   | U | 2-byte unsigned value  |
|                                                                                                    | 31   | 4/2/37   | D1.16 Control Start/Stop Charging Session [DPT_7.x]                 | KNX -> Modbus   | 2 bytes ( | R   | W  | -   | U | 2-byte unsigned value  |
|                                                                                                    | 33   | 4/2/39   | D1.17 Control Communication timeout [DPT_7.005]                     | KNX -> Modbus   | 2 bytes 0 | C R | W  | -   | U | time (s)               |

## Commissioning – Example (1): ABB Terra AC Wallbox

| Time                    | Serv Flags | Prio | Source | Source Name                 | Destina | Destination Name                                    | DPT                           | Info                   |
|-------------------------|------------|------|--------|-----------------------------|---------|-----------------------------------------------------|-------------------------------|------------------------|
| 11.05.2023 14:56:18,115 | fro        | Low  | 3.1.1  | Modbus RTU - KNX TP Gateway | 4/5/6   | TerraWB Status User settable max current - Mod.>KNX | 14.019 electric current (A)   | 41 80 00 00   16 A     |
| 11.05.2023 14:56:18,612 | fro        | Low  | 3.1.1  | Modbus RTU - KNX TP Gateway | 4/5/8   | TerraWB Status Error code - Mod.>KNX                | 12.* 4-byte unsigned value    | 0 0 00 00 00 00 00     |
| 11.05.2023 14:56:18,643 | fro        | Low  | 3.1.1  | Modbus RTU - KNX TP Gateway | 4/5/10  | TerraWB Status Socket lock state - Mod.>KNX         | 12.* 4-byte unsigned value    | 00 00 00 00 00 00      |
| 11.05.2023 14:56:18,674 | fro        | Low  | 3.1.1  | Modbus RTU - KNX TP Gateway | 4/5/12  | TerraWB Status Charging state - Mod.>KNX            | 12.* 4-byte unsigned value    | 00 00 81 00   33024    |
| 11.05.2023 14:56:18,704 | fro        | Low  | 3.1.1  | Modbus RTU - KNX TP Gateway | 4/5/14  | TerraWB Status Charging current limit - Mod.>KNX    | 14.019 electric current (A)   | 41 26 66 66   10,4 A   |
| 11.05.2023 14:56:18,737 | fro        | Low  | 3.1.1  | Modbus RTU - KNX TP Gateway | 4/5/16  | TerraWB Status Charging current L1 - Mod.>KNX       | 14.019 electric current (A)   | A 0   00 00 00 00 A    |
| 11.05.2023 14:56:18,768 | fro        | Low  | 3.1.1  | Modbus RTU - KNX TP Gateway | 4/5/18  | TerraWB Status Charging current L2 - Mod.>KNX       | 14.019 electric current (A)   | A 0   00 00 00 00 A    |
| 11.05.2023 14:56:19,107 | fro        | Low  | 3.1.1  | Modbus RTU - KNX TP Gateway | 4/5/20  | TerraWB Status Charging current L3 - Mod.>KNX       | 14.019 electric current (A)   | A 0   00 00 00 00 A    |
| 11.05.2023 14:56:19,136 | fro        | Low  | 3.1.1  | Modbus RTU - KNX TP Gateway | 4/5/22  | TerraWB Status Voltage L1 - Mod.>KNX                | 14.027 electric potential (V) | 43 6D 99 9A   237,6 V  |
| 11.05.2023 14:56:19,168 | fro        | Low  | 3.1.1  | Modbus RTU - KNX TP Gateway | 4/5/24  | TerraWB Status Voltage L2 - Mod.>KNX                | 14.027 electric potential (V) | 43 6D CC CD   237,8 V  |
| 11.05.2023 14:56:19,198 | fro        | Low  | 3.1.1  | Modbus RTU - KNX TP Gateway | 4/5/26  | TerraWB Status Voltage L3 - Mod.>KNX                | 14.027 electric potential (V) | 43 6D 33 33   237,2 V  |
| 11.05.2023 14:56:19,229 | fro        | Low  | 3.1.1  | Modbus RTU - KNX TP Gateway | 4/5/28  | TerraWB Status Active power - Mod.>KNX              | 14.056 power (W)              | 00 00 00 00   0 W      |
| 11.05.2023 14:56:19,260 | fro        | Low  | 3.1.1  | Modbus RTU - KNX TP Gateway | 4/5/30  | TerraWB Status Energy delivered - Mod.>KNX          | 13.010 active energy (Wh)     | 00 00 00 00   0 Wh     |
| 11.05.2023 14:56:19,287 | fro        | Low  | 3.1.1  | Modbus RTU - KNX TP Gateway | 4/5/2   | TerraWB Status Serial number - Mod.>KNX             | 7.* 2-byte unsigned value     | 00 33   51             |
| 11.05.2023 14:56:19,657 | fro        | Low  | 3.1.1  | Modbus RTU - KNX TP Gateway | 4/5/4   | TerraWB Status Firmware version - Mod.>KNX          | 12.* 4-byte unsigned value    | 01 06 05 00   17171712 |

# Status: : Car connected to wallbox, ready to charge and charging not yet started

## Commissioning – Example (1): ABB Terra AC Wallbox

| Time                    | Serv Flags | Prio    | Sourc  | Source Name                 | Destina | Destination Name                                   | DPT                           | Info                  |
|-------------------------|------------|---------|--------|-----------------------------|---------|----------------------------------------------------|-------------------------------|-----------------------|
| 11.05.2023 15:29:55,909 | fro        | L Start | 3.1.1  | Modbus RTU - KNX TP Gateway | 4/5/24  | TerraWB Status Voltage L2 - Mod.>KNX               | 14.027 electric potential (V) | 43 6A 00 00   234 V   |
| 11.05.2023 15:30:06,846 | fro        | Lov     | 3.1.14 | Control Element             | 4/5/37  | TerraWB Control Start/Stop charg. Session - KNX>Mo | d. 7.* 2-byte unsigned value  | 0 0 0 0 0             |
| 11.05.2023 15:30:07,799 | fro        | Low     | 3.1.1  | Modbus RTU - KNX TP Gateway | 4/5/12  | TerraWB Status Charging state - Mod.>KNX           | 12.* 4-byte unsigned value    | 00 00 82 00   33280   |
| 11.05.2023 15:30:11,268 | fro        | Low     | 3.1.1  | Modbus RTU - KNX TP Gateway | 4/5/14  | TerraWB Status Charging current limit - Mod.>KNX   | 14.019 electric current (A)   | 41 00 00 00   8 A     |
| 1.05.2023 15:30:14,239  | fro        | Low     | 3.1.1  | Modbus RTU - KNX TP Gateway | 4/5/12  | TerraWB Status Charging state - Mod.>KNX           | 12.* 4-byte unsigned value    | 00 00 84 00   33792   |
| 11.05.2023 15:30:14,736 | fro        | Low     | 3.1.1  | Modbus RTU - KNX TP Gateway | 4/5/16  | TerraWB Status Charging current L1 - Mod.>KNX      | 14.019 electric current (A)   | 3F 68 F5 C3   0,91 A  |
| 1.05.2023 15:30:14,766  | fro        | Low     | 3.1.1  | Modbus RTU - KNX TP Gateway | 4/5/28  | TerraWB Status Active power - Mod.>KNX             | 14.056 power (W)              | 42 18 00 00   38 W    |
| 1.05.2023 15:30:17,707  | fro        | Low     | 3.1.1  | Modbus RTU - KNX TP Gateway | 4/5/16  | TerraWB Status Charging current L1 - Mod.>KNX      | 14.019 electric current (A)   | 40 D4 28 F6   6,63 A  |
| 1.05.2023 15:30:17,738  | fro        | Low     | 3.1.1  | Modbus RTU - KNX TP Gateway | 4/5/22  | TerraWB Status Voltage L1 - Mod.>KNX               | 14.027 electric potential (V) | 43 6A 66 66   234,4 V |
| 11.05.2023 15:30:18,203 | fro        | Low     | 3.1.1  | Modbus RTU - KNX TP Gateway | 4/5/26  | TerraWB Status Voltage L3 - Mod.>KNX               | 14.027 electric potential (V) | 43 6A CC CD   234,8 V |
| 11.05.2023 15:30:21,176 | fro        | Low     | 3.1.1  | Modbus RTU - KNX TP Gateway | 4/5/28  | TerraWB Status Active power - Mod.>KNX             | 14.056 power (W)              | 44 BE 80 00   1524 W  |
| 11.05.2023 15:30:24,150 | fro        | Low     | 3.1.1  | Modbus RTU - KNX TP Gateway | 4/5/24  | TerraWB Status Voltage L2 - Mod.>KNX               | 14.027 electric potential (V) | 43 6B 00 00   235 V   |
| 11.05.2023 15:30:33,562 | fro        | Low     | 3.1.1  | Modbus RTU - KNX TP Gateway | 4/5/16  | TerraWB Status Charging current L1 - Mod.>KNX      | 14.019 electric current (A)   | 40 E1 99 9A   7,05 A  |
| 11.05.2023 15:30:34,057 | fro        | Low     | 3.1.1  | Modbus RTU - KNX TP Gateway | 4/5/28  | TerraWB Status Active power - Mod.>KNX             | 14.056 power (W)              | 44 C8 20 00   1601 W  |
| 11.05.2023 15:30:41,050 | fro        | Low     | 3.1.1  | Modbus RTU - KNX TP Gateway | 4/5/30  | TerraWB Status Energy delivered - Mod.>KNX         | 13.010 active energy (Wh)     | 00 00 00 0A   10 Wh   |

# $\rightarrow$ Start charging session via KNX

## Commissioning – Example (1): ABB Terra AC Wallbox

| Time                    | Serv Flags | Prio    | Source | Source Name                 | Destina | Destination Name                                    | DPT                           | Info                  |
|-------------------------|------------|---------|--------|-----------------------------|---------|-----------------------------------------------------|-------------------------------|-----------------------|
| 11.05.2023 15:31:47,933 | fro        | Low     | 3.1.1  | Modbus RTU - KNX TP Gateway | 4/5/30  | TerraWB Status Energy delivered - Mod.>KNX          | 13.010 active energy (Wh)     | 00 00 00 28   40 Wh   |
| 11.05.2023 15:32:10,229 | fro        | Low     | 3.1.1  | Modbus RTU - KNX TP Gateway | 4/5/30  | TerraWB Status Energy delivered - Mod.>KNX          | 13.010 active energy (Wh)     | 00 00 00 33   51 Wh   |
| 11.05.2023 15:32:19,587 | fro Change | the cur | rent   | Modbus RTU - KNX TP Gateway | 4/5/16  | TerraWB Status Charging current L1 - Mod.>KNX       | 14.019 electric current (A)   | 40 E4 CC CD   7,15 A  |
| 11.05.2023 15:32:26,652 | fro        | Lov     | 3.1.14 | Control Element             | 4/5/33  | TerraWB Control Set charging current limit - KNX>Mo | . 14.019 electric current (A) | 41 40 00 00   12 A    |
| 11.05.2023 15:32:29,001 | fro        | Low     | 3.1.1  | Modbus RTU - KNX TP Gateway | 4/5/14  | TerraWB Status Charging current limit - Mod.>KNX    | 14.019 electric current (A)   | 41 40 00 00   12 A    |
| 1.05.2023 15:32:31,974  | fro        | Low     | 3.1.1  | Modbus RTU - KNX TP Gateway | 4/5/16  | TerraWB Status Charging current L1 - Mod.>KNX       | 14.019 electric current (A)   | 41 14 00 00   9,25 A  |
| 11.05.2023 15:32:32,468 | fro        | Low     | 3.1.1  | Modbus RTU - KNX TP Gateway | 4/5/28  | TerraWB Status Active power - Mod.>KNX              | 14.056 power (W)              | 45 00 90 00   2057 W  |
| 11.05.2023 15:32:32,524 | fro        | Low     | 3.1.1  | Modbus RTU - KNX TP Gateway | 4/5/30  | TerraWB Status Energy delivered - Mod.>KNX          | 13.010 active energy (Wh)     | 00 00 00 3D   61 Wh   |
| 11.05.2023 15:32:35,442 | fro        | Low     | 3.1.1  | Modbus RTU - KNX TP Gateway | 4/5/16  | TerraWB Status Charging current L1 - Mod.>KNX       | 14.019 electric current (A)   | 41 33 5C 29   11,21 A |
| 11.05.2023 15:32:35,472 | fro        | Low     | 3.1.1  | Modbus RTU - KNX TP Gateway | 4/5/22  | TerraWB Status Voltage L1 - Mod.>KNX                | 14.027 electric potential (V) | 43 69 4C CD   233,3 V |
| 11.05.2023 15:32:35,937 | fro        | Low     | 3.1.1  | Modbus RTU - KNX TP Gateway | 4/5/28  | TerraWB Status Active power - Mod.>KNX              | 14.056 power (W)              | 45 21 60 00   2582 W  |
| 11.05.2023 15:32:41,883 | fro        | Low     | 3.1.1  | Modbus RTU - KNX TP Gateway | 4/5/26  | TerraWB Status Voltage L3 - Mod.>KNX                | 14.027 electric potential (V) | 43 6B CC CD   235,8 V |
| 11.05.2023 15:32:48,874 | fro        | Low     | 3.1.1  | Modbus RTU - KNX TP Gateway | 4/5/30  | TerraWB Status Energy delivered - Mod.>KNX          | 13.010 active energy (Wh)     | 00 00 00 48   72 Wh   |

# Charging in progress, set <u>max</u>. charging current to 12A via KNX

## Commissioning – Example (1): ABB Terra AC Wallbox

| Time                    | Serv Flags | Prio   | Sourc  | e Source Name               | Destina | Destination Name                                   | DPT                           | Info                   |
|-------------------------|------------|--------|--------|-----------------------------|---------|----------------------------------------------------|-------------------------------|------------------------|
| 11.05.2023 15:34:37,376 | fro        | L Stop | 3.1.1  | Modbus RTU - KNX TP Gateway | 4/5/30  | TerraWB Status Energy delivered - Mod.>KNX         | 13.010 active energy (Wh)     | 00 00 00 97   15140 Wh |
| 11.05.2023 15:34:45,787 | fro        | Lov    | 3.1.14 | Control Element             | 4/5/37  | TerraWB Control Start/Stop charg. Session - KNX>Mc | od. 7.* 2-byte unsigned value | 00 01   1              |
| 11.05.2023 15:34:46,734 | fro        | Low    | 3.1.1  | Modbus RTU - KNX TP Gateway | 4/5/24  | TerraWB Status Voltage L2 - Mod.>KNX               | 14.027 electric potential (V) | 43 6C 00 00   236 V    |
| 11.05.2023 15:34:49,708 | fro        | Low    | 3.1.1  | Modbus RTU - KNX TP Gateway | 4/5/16  | TerraWB Status Charging current L1 - Mod.>KNX      | 14.019 electric current (A)   | 3F 75 C2 8F   0,96 A   |
| 11.05.2023 15:34:49,738 | fro        | Low    | 3.1.1  | Modbus RTU - KNX TP Gateway | 4/5/22  | TerraWB Status Voltage L1 - Mod.>KNX               | 14.027 electric potential (V) | 43 6B 80 00   235,5 V  |
| 11.05.2023 15:34:50,202 | fro        | Low    | 3.1.1  | Modbus RTU - KNX TP Gateway | 4/5/28  | TerraWB Status Active power - Mod.>KNX             | 14.056 power (W)              | 41 30 00 00   11 W     |
| 11.05.2023 15:34:52,681 | fro        | Low    | 3.1.1  | Modbus RTU - KNX TP Gateway | 4/5/12  | TerraWB Status Charging state - Mod.>KNX           | 12.* 4-byte unsigned value    | 00 00 85 00   34048    |
| 11.05.2023 15:34:52,711 | fro        | Low    | 3.1.1  | Modbus RTU - KNX TP Gateway | 4/5/14  | TerraWB Status Charging current limit - Mod.>KNX   | 14.019 electric current (A)   | 41 47 AE 14   12,48 A  |
| 11.05.2023 15:34:52,743 | fro        | Low    | 3.1.1  | Modbus RTU - KNX TP Gateway | 4/5/16  | TerraWB Status Charging current L1 - Mod.>KNX      | 14.019 electric current (A)   | 00 00 00 00   0 A      |
| 1.05.2023 15:34:53,175  | fro        | Low    | 3.1.1  | Modbus RTU - KNX TP Gateway | 4/5/28  | TerraWB Status Active power - Mod.>KNX             | 14.056 power (W)              | 00 00 00 00   0 W      |
|                         |            |        |        |                             |         |                                                    |                               |                        |

# $\rightarrow$ Stop charging session via KNX

## **Commissioning – Example (2): ABB EQ Energy Meter B23**

#### Adoption of the parameterization from a device template

- A template is available for the ABB EQ Energy Meter B23-112-100
- Import the device template from an online database/local storage
- You can activate or deactivate data points by selecting them manually ("Active" checkbox)
- The gateway will then create a new device that only includes the active data points (description, KNX data point type, function code, ...)
- Set the address according to the address set in the device (e.g. 1)
- The desired KNX sending behavior for changing Modbus data must be set in the deadband
- Link group addresses ....

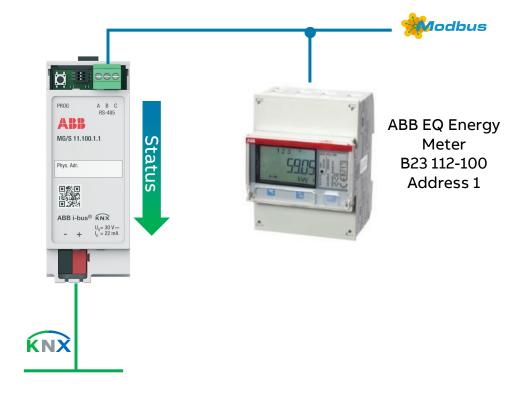

#### Modbus Server Template

Explore Templates

Templat

Import File Download

# Activate or deactivate data points

# **Device template of ABB EQ Energy Meter B23**

|            | by selecting them manually                    |                                 |           |   |     |       |           |                          |          |             |              |          |       |
|------------|-----------------------------------------------|---------------------------------|-----------|---|-----|-------|-----------|--------------------------|----------|-------------|--------------|----------|-------|
| Acti.      | Description                                   | DPT                             | Grou C    | T | W   | R Ser | ver Addre | Read Func                | Write Fu | Data Length | Format       | Register | Adc ' |
| ~          | Total energy accu Active import               | 13.013: active energy (kWh)     |           | Т | 1   | R 1   |           | 3: Read Holding Registe  | 3        | 64          | 0: Unsigned  | 20480    |       |
| 4          | Instantaneous values - Voltage L1-N           | 14.027: electric potential (V)  |           | Т |     | R 1   |           | 3: Read Holding Registe  |          | 32          | 0: Unsigned  | 23296    |       |
| 1          | Instantaneous values - Voltage L2-N           | 14.027: electric potential (V)  |           | Т |     | R 1   |           | 3: Read Holding Registe  |          | 32          | 0: Unsigned  | 23298    |       |
| ~          | Instantaneous values - Voltage L3-N           | 14.027: electric potential (V)  |           | Т |     | R 1   |           | 3: Read Holding Registe  | 12       | 32          | 0: Unsigned  | 23300    |       |
| ~          | Instantaneous values - Current L1             | 14.019: electric current (A)    | - <u></u> | Т | й н | R 1   |           | 3: Read Holding Registe  | -        | 32          | 0: Unsigned  | 23308    |       |
| 1          | Instantaneous values - Current L2             | 14.019: electric current (A)    |           | Т | 1   | R 1   |           | 3: Read Holding Registe  | 5        | 32          | 0: Unsigned  | 23310    |       |
| ~          | Instantaneous values - Current L3             | 14.019: electric current (A)    |           | Т | 6   | R 1   |           | 3: Read Holding Registe  | -        | 32          | 0: Unsigned  | 23312    |       |
| 1          | Instantaneous values - Current N              | 14.019: electric current (A)    |           | Т |     | R 1   |           | 3: Read Holding Registe  | × .      | 32          | 0: Unsigned  | 23314    |       |
| ~          | Instantaneous values - Active power Total     | 14.056: power (W)               |           | Т |     | R 1   |           | 3: Read Holding Registe  | 2        | 32          | 1: Signed (C | 23316    |       |
| 4          | Instantaneous values - Active power L1        | 14.056: power (W)               |           | Т |     | R 1   |           | 3: Read Holding Registe  | S        | 32          | 1: Signed (C | 23318    |       |
| 1          | Instantaneous values - Active power L2        | 14.056: power (W)               |           | Т |     | R 1   |           | 3: Read Holding Registe  |          | 32          | 1: Signed (C | 23320    |       |
| ~          | Instantaneous values - Active power L3        | 14.056: power (W)               |           | Т |     | R 1   |           | 3: Read Holding Registe  | 2        | 32          | 1: Signed (C | 23322    |       |
| ~          | Instantaneous values - Frequency              | 14.033: frequency (Hz)          |           | Т |     | R 1   |           | 3: Read Holding Registe  | ×        | 16          | 0: Unsigned  | 23340    |       |
|            | Instantaneous values - Phase angle current L3 | 8.011: rotation angle (°)       |           | Т |     | R 1   |           | 3: Read Holding Registe  | 3        | 16          | 1: Signed (C | 23353    |       |
|            | Total energy accu Active export               | 13.013: active energy (kWh)     |           | Т | 5   | R 1   |           | 3: Read Holding Registe  | 2        | 64          | 0: Unsigned  | 20484    |       |
| <          | Total anarow Artics not                       | 17 017: active an army (1.18/b) |           | T |     | n 1   |           | 2. Read Lielding Registe |          | C.A.        | 1. Cinned /C | 20400    | >     |
| Template s | elected Data Points 14                        |                                 |           |   |     |       |           |                          |          |             |              |          |       |
| Manufactu  | irer ABB                                      | Server Address                  | 1         |   |     |       |           |                          |          |             |              |          |       |
| Device Na  | me B23B24                                     | Total Gateway Data Points       | 31/100    |   |     |       |           |                          |          |             | Apply        | Car      | ncel  |

ARR

3.1.1 Modbus RTU - KNX TP Gateway > B23\_B24 > Config B23\_B24

| >      | Device 2 Name                  | B23_B24 |    |
|--------|--------------------------------|---------|----|
| Confi  | Device 2 Server Address        | 1       | \$ |
| ig B23 | Device 2 Number of Data Points | 14      | \$ |
| B24    | Device 2 Active                | ~       |    |

# **Device template of ABB EQ Energy Meter B23**

| #  | Object Name                         | DPT                               | Server<br>Address | Read Function                |   | Write Function |   | Data Length | F | ormat       |   | Byte Order    |   | Register<br>Address | Bit | # Bits | Deadband | Operation         | Operation<br>Value | Operation Definition   |
|----|-------------------------------------|-----------------------------------|-------------------|------------------------------|---|----------------|---|-------------|---|-------------|---|---------------|---|---------------------|-----|--------|----------|-------------------|--------------------|------------------------|
| 18 | Total energy accu Active import     | 13.013: active<br>energy (kWh)    | 1                 | 3: Read Holding<br>Registers | • | - •            | • | 64 🔹        | 0 | Unsigned    | • | 0: Big Endian | • | 20480               |     |        | 0        | Divide by ( / ) 🔹 | 100                | knx = (modbus / 100.00 |
| 19 | Instantaneous values - Voltage L1-N | 14.027: electric votential (V)    | 1                 | 3: Read Holding<br>Registers | • | - ,            | • | 32 •        | 0 | Unsigned    | • | 0: Big Endian | • | 23296               | :   | -      | 0        | Divide by ( / )   | 10                 | knx = (modbus / 10.00) |
| 20 | Instantaneous values - Voltage L2-N | 14.027: electric<br>potential (V) | 1                 | 3: Read Holding<br>Registers | • | -              | • | 32 🔹        | 0 | Unsigned    | • | 0: Big Endian | • | 23298               |     | -      | 0        | Divide by ( / ) 🔹 | 10                 | knx = (modbus / 10.00) |
| 21 | Instantaneous values - Voltage L3-N | 14.027: electric  potential (V)   | 1                 | 3: Read Holding<br>Registers | • | -              | • | 32 •        | 0 | Unsigned    | • | 0: Big Endian | * | 23300               |     | *      | 0        | Divide by ( / ) 🔹 | 10                 | knx = (modbus / 10.00) |
| 22 | Instantaneous values - Current L1   | 14.019: electric<br>current (A)   | 1                 | 3: Read Holding<br>Registers | • | - •            | • | 32 🔹        | 0 | Unsigned    | • | 0: Big Endian | • | 23308               |     | •      | 0        | Divide by ( / ) 🔹 | 100                | knx = (modbus / 100.00 |
| 23 | Instantaneous values - Current L2   | 14.019: electric<br>current (A)   | 1                 | 3: Read Holding<br>Registers | • | -              | • | 32 🔹        | 0 | Unsigned    | • | 0: Big Endian | • | 23310               |     | 1      | 0        | Divide by ( / ) 🔹 | 100                | knx = (modbus / 100.0  |
| 24 | Instantaneous values - Current L3   | 14.019: electric<br>current (A)   | 1                 | 3: Read Holding<br>Registers | • | - •            | • | 32 •        | 0 | . Unsigned  | • | 0: Big Endian | • | 23312               |     | -      | 0        | Divide by ( / ) 🔹 | 100                | knx = (modbus / 100.0  |
| 25 | Instantaneous values - Current N    | 14.019: electric<br>current (A)   | 1                 | 3: Read Holding<br>Registers | • | - •            | • | 32 👻        | 0 | Unsigned    | • | 0: Big Endian | • | 23314               | -   | -      | 0        | Divide by ( / ) 🔹 | 100                | knx = (modbus / 100.0  |
| 26 | Instantaneous values - Active power | 14.056: power (W) 👻               | 1                 | 3: Read Holding<br>Registers | • | - •            | • | 32 🔹        | 1 | Signed (C2) | • | 0. Big Endian | • | 23316               |     |        | 0        | Divide by ( / )   | 100                | knx = (modbus / 100.0  |
| 27 | Instantaneous values - Active power | 14.056: power (W) 🔹               | 1                 | 3: Read Holding<br>Registers | • | - •            | • | 32 •        | 1 | Signed (C2) | • | 0: Big Endian | • | 23318               |     | 0      | 0        | Divide by ( / ) 🔹 | 100                | knx = (modbus / 100.0  |
| 28 | Instantaneous values - Active power | 14.056: power (W) 🔹               | 1                 | 3: Read Holding<br>Registers | • | . <b>.</b>     | • | 32 •        | 1 | Signed (C2) | • | 0: Big Endian | • | 23320               | -   | -      | 0        | Divide by ( / )   | 100                | knx = (modbus / 100.0  |
| 29 | Instantaneous values - Active power | 14.056: power (W) -               | 1                 | 3: Read Holding<br>Registers | • | - •            | • | 32 🔹        | 1 | Signed (C2) | • | 0: Big Endian | • | 23322               | -   | -      | 0        | Divide by ( / )   | 100                | knx = (modbus / 100.0  |
| 30 | Instantaneous values - Frequency    | 14.033: frequency (Hz)            | 1                 | 3: Read Holding<br>Registers | • | . ,            | • | 16 🔫        | 0 | Unsigned    | • | 0: Big Endian | • | 23340               |     | -      | o ț      | Divide by ( / ) 🔹 | 100                | knx = (modbus / 100.0  |
| 31 | Instantaneous values - Power factor | 8.x: (2-byte, Signed Value)       | 1                 | 3: Read Holding<br>Registers | • |                | • | 16 🔹        | 1 | Signed (C2) | • | 0: Big Endian | • | 22254               |     | •      | 0        | Divide by ( / )   | 1000               | knx = (modbus / 1000.  |

## **Commissioning – Example (2): ABB EQ Energy Meter B23**

| Topology -                    |             |           |                                                                     |                 |           |     |     |      |                       |
|-------------------------------|-------------|-----------|---------------------------------------------------------------------|-----------------|-----------|-----|-----|------|-----------------------|
| 🕂 Add Devices   🔹 🗙 Delete    | 🛃 Downl     | load 💌 🚯  | Info 🔹 👩 Restart 🛛 🖗 Unload 🔹 🚔 Print                               |                 |           |     |     |      |                       |
| Topology Backbone             | * N         | umb Group | Ad Name                                                             | Object Function | Length    | C R | w   | r u  | Data Type             |
| Dynamic Folders               | 36          | 4/3/1     | D2.18 Status Total energy accu Active import [DPT_13.013]           | Modbus -> KNX   | 4 bytes ( | R   | - T | -    | active energy (kWh)   |
| 4 🚺 3 Area 3.x.x              | 138         | 4/3/2     | D2.19 Status Instantaneous values - Voltage L1-N [DPT_14.027]       | Modbus -> KNX   | 4 bytes ( | R   | - T | ÷ 23 | electric potential (V |
|                               | <b>1</b> 40 | 4/3/3     | D2.20 Status Instantaneous values - Voltage L2-N [DPT_14.027]       | Modbus -> KNX   | 4 bytes 0 | R   | - T | -    | electric potential (V |
| ▲ 📫 3.1 Line 3.1.xxx          | 42          | 4/3/4     | D2.21 Status Instantaneous values - Voltage L3-N [DPT_14.027]       | Modbus -> KNX   | 4 bytes ( | R   | - T | -    | electric potential (V |
| If 3.1.0 IP Router IPR/S      | 14          | 4/3/8     | D2.22 Status Instantaneous values - Current L1 [DPT_14.019]         | Modbus -> KNX   | 4 bytes ( | R   | - T | -    | electric current (A)  |
| 🕨 🔲 3.1.1 Modbus RTU - KNX TP | 16          | 4/3/9     | D2.23 Status Instantaneous values - Current L2 [DPT_14.019]         | Modbus -> KNX   | 4 bytes ( | R   | - T | 2    | electric current (A)  |
|                               | 48          | 4/3/10    | D2.24 Status Instantaneous values - Current L3 [DPT_14.019]         | Modbus -> KNX   | 4 bytes ( | R   | - T | *    | electric current (A)  |
|                               | 50          | 4/3/11    | D2.25 Status Instantaneous values - Current N [DPT_14.019]          | Modbus -> KNX   | 4 bytes ( | R   | - T | 2    | electric current (A)  |
|                               | 52          | 4/3/12    | D2.26 Status Instantaneous values - Active power Total [DPT_14.056] | Modbus -> KNX   | 4 bytes ( | R   | - T | -    | power (W)             |
|                               | 54          | 4/3/13    | D2.27 Status Instantaneous values - Active power L1 [DPT_14.056]    | Modbus -> KNX   | 4 bytes ( | R   | - T | 1    | power (W)             |
|                               | <b>1</b> 56 | 4/3/14    | D2.28 Status Instantaneous values - Active power L2 [DPT_14.056]    | Modbus -> KNX   | 4 bytes ( | R   | - T |      | power (W)             |
|                               | 58          | 4/3/15    | D2.29 Status Instantaneous values - Active power L3 [DPT_14.056]    | Modbus -> KNX   | 4 bytes ( | R   | - T |      | power (W)             |
|                               | 60          | 4/3/15    | D2.30 Status Instantaneous values - Frequency [DPT_14.033]          | Modbus -> KNX   | 4 bytes ( | R   | - T |      | frequency (Hz)        |
|                               | 62          | 4/3/16    | D2.31 Status Instantaneous values - Power factor Total [DPT_8.x]    | Modbus -> KNX   | 2 bytes ( | R   | - T | 12   | 2-byte signed value   |

## **Commissioning – Example (2): ABB EQ Energy Meter B23**

| Time                                               | Serv Flags | Prio       | Source         | Source Name                                                | Destina          | Destination Name                                                                               | DPT                                             | Info                                     |
|----------------------------------------------------|------------|------------|----------------|------------------------------------------------------------|------------------|------------------------------------------------------------------------------------------------|-------------------------------------------------|------------------------------------------|
| 11.05.2023 14:25:55,746                            | fro        | Low        | 3.1.1          | Modbus RTU - KNX TP Gateway                                | 4/1/4            | B23 Status Ins. Val Voltage L3-N Modbus->KNX                                                   | 14.027 electric potential (V)                   | 43 6C 80 00   236,5 V                    |
| 11.05.2023 14:26:04,806                            | fro        | Low        | 3.1.1          | Modbus RTU - KNX TP Gateway                                | 4/1/1            | B23 Status Total energy - Act. import Modbus->KNX                                              | 13.013 active energy (kWh)                      | 00 00 00 01   1 kWh                      |
| 11.05.2023 14:26:04,839                            | fro        | Low        | 3.1.1          | Modbus RTU - KNX TP Gateway                                | 4/1/2            | B23 Status Ins. Val Voltage L1-N Modbus->KNX                                                   | 14.027 electric potential (V)                   | 43 6C 80 00   236,5 V                    |
| 11.05.2023 14:26:04,869                            | fro        | Low        | 3.1.1          | Modbus RTU - KNX TP Gateway                                | 4/1/3            | B23 Status Ins. Val Voltage L2-N Modbus->KNX                                                   | 14.027 electric potential (V)                   | 43 6C 33 33   236,2 V                    |
| 11.05.2023 14:26:04,902                            | fro        | Low        | 3.1.1          | Modbus RTU - KNX TP Gateway                                | 4/1/4            | B23 Status Ins. Val Voltage L3-N Modbus->KNX                                                   | 14.027 electric potential (V)                   | 43 6C CC CD   236,8 V                    |
| 11.05.2023 14:26:05,272                            | fro        | Low        | 3.1.1          | Modbus RTU - KNX TP Gateway                                | 4/1/8            | B23 Status Ins. Val Current L1 Modbus->KNX                                                     | 14.019 electric current (A)                     | 00 00 00 00   0 A                        |
| 11.05.2023 14:26:05,302                            | fro        | Low        | 3.1.1          | Modbus RTU - KNX TP Gateway                                | 4/1/9            | B23 Status Ins. Val Current L2 Modbus->KNX                                                     | 14.019 electric current (A)                     | A 0 0 00 00 00 0 A                       |
| 11.05.2023 14:26:05,334<br>11.05.2023 14:26:05,396 |            | Low<br>Low | 3.1.1<br>3.1.1 | Modbus RTU - KNX TP Gateway<br>Modbus RTU - KNX TP Gateway | 4/1/10<br>4/1/12 | B23 Status Ins. Val Current L3 Modbus->KNX<br>B23 Status Ins. Val Act. power Total Modbus->KNX | 14.019 electric current (A)<br>14.056 power (W) | 00 00 00 00 00 00 A 00 00 00 00 00 00 00 |
| 11.05.2023 14:26:05,426                            | fro        | Low        | 3.1.1          | Modbus RTU - KNX TP Gateway                                | 4/1/13           | B23 Status Ins. Val Act. power L1 Modbus->KNX                                                  | 14.056 power (W)                                | 00 00 00 00 00 0 W                       |
| 11.05.2023 14:26:05,821                            | fro        | Low        | 3.1.1          | Modbus RTU - KNX TP Gateway                                | 4/1/14           | B23 Status Ins. Val Act. power L2 Modbus->KNX                                                  | 14.056 power (W)                                | 00 00 00 00   0 W                        |
| 11.05.2023 14:26:05,852                            | fro        | Low        | 3.1.1          | Modbus RTU - KNX TP Gateway                                | 4/1/15           | B23 Status Ins. Val Act. power L3 Modbus->KNX                                                  | 14.056 power (W)                                | 00 00 00 00   0 W                        |
| 11.05.2023 14:26:05,888                            | fro        | Low        | 3.1.1          | Modbus RTU - KNX TP Gateway                                | 4/1/16           | B23 Status Ins. Val Frequency Modbus->KNX                                                      | 14.033 frequency (Hz)                           | 42 48 33 33   50,05 Hz                   |
| 11.05.2023 14:26:05,915                            | fro        | Low        | 3.1.1          | Modbus RTU - KNX TP Gateway                                | 4/1/17           | B23 Status Ins. Val Power Factor Total Modbus->KNX                                             | ( 14.057 power factor (cos Φ)                   | 00 00 00 00   0 cos Φ                    |
| <sup>1</sup> Switching "O                          | N" the lo  | ad 📕       | 3.1.14         | Control Element                                            | 4/1/51           | B23 - Load L1 on/off                                                                           | 1.001 switch                                    | \$01   On                                |
| 11.05.2023 14:26:11,336                            |            | Low        | 3.1.13         | Switch Actuator                                            | 4/1/52           | B23 - Load L1 status on/off                                                                    | 1.001 switch                                    | \$01   On                                |
| 11.05.2023 14:26:11,767                            | fro        | Low        | 3.1.1          | Modbus RTU - KNX TP Gateway                                | 4/1/13           | B23 Status Ins. Val Act. power L1 Modbus->KNX                                                  | 14.056 power (W)                                | 41 A5 70 A4   20,68 W                    |
| 11.05.2023 14:26:12,263                            | fro        | Low        | 3.1.1          | Modbus RTU - KNX TP Gateway                                | 4/1/17           | B23 Status Ins. Val Power Factor Total Modbus->KNX                                             | ( 14.057 power factor (cos Φ)                   | 3F 80 00 00   1 cos Φ                    |
| 11.05.2023 14:26:14,685                            | fro        | Low        | 3.1.1          | Modbus RTU - KNX TP Gateway                                | 4/1/8            | B23 Status Ins. Val Current L1 Modbus->KNX                                                     | 14.019 electric current (A)                     | 3E 38 51 EC   0,18 A                     |
| 11.05.2023 14:26:14,740                            | fro        | Low        | 3.1.1          | Modbus RTU - KNX TP Gateway                                | 4/1/12           | B23 Status Ins. Val Act. power Total Modbus->KNX                                               | 14.056 power (W)                                | 42 28 7A E1   42,12 W                    |
| 11.05.2023 14:26:15,236                            | fro        | Low        | 3.1.1          | Modbus RTU - KNX TP Gateway                                | 4/1/13           | B23 Status Ins. Val Act. power L1 Modbus->KNX                                                  | 14.056 power (W)                                | 42 28 7A E1   42,12 W                    |

## **Commissioning – Example (3): ABB EQ Energy Meter B21**

#### Manual mapping of the Modbus KNX data points

- If there is <u>no template available</u> or the device should be <u>configured</u> <u>manually</u>
- The parameters of the data points for
  - KNX (object name and data point type)
  - Modbus (function code, register address, format, ...)
     must be set manually
- Set the address according to the address set in the device (e.g. 2)
- The desired KNX sending behavior for changing Modbus data must be set in the deadband
- Link group addresses
- ....

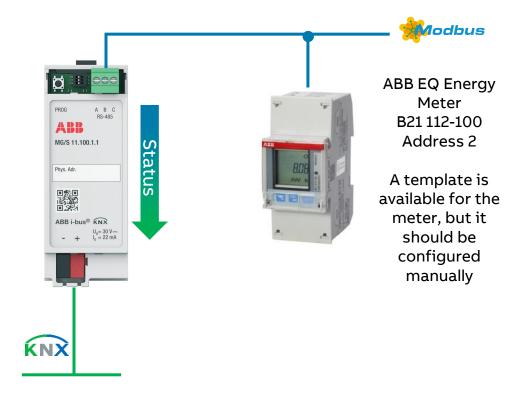

## **Commissioning – Example (3): ABB EQ Energy Meter B21**

#### Manual mapping of the Modbus KNX data points

- General parameter window
  - Add another device (increase "Number of Devices" by one)
  - Enter a name for the device
  - Set the address according to the address set in the device (e.g. no. 2)
  - Define the number of data points (e.g. 6)
  - Activate the device (checkbox)
- Note
  - Modbus uses 16-bit registers for data exchange
    - For example: Voltage has a register size of <u>2</u> (2x16 bit)
    - This corresponds to a KXN <u>4-byte</u> float value

| Topology <del>-</del>         |                           |                                                |                  |                          |                   |      |                          |     |        |
|-------------------------------|---------------------------|------------------------------------------------|------------------|--------------------------|-------------------|------|--------------------------|-----|--------|
| 🕨 Add Devices   🐐 🗙 Delete 🔮  | Download 💌 🕜 Help 🌛 Hi    | ighlight Changes Defa                          | ult Parameters   |                          |                   |      |                          |     |        |
| Topology Backbone •           | 3.1.1 Modbus RTU - KNX TP | Gateway > GENERA                               | L                |                          |                   |      |                          |     |        |
| Dynamic Folders               | GENERAL                   | KNX                                            |                  |                          |                   |      |                          |     |        |
| A 🔓 3.1 Line 3.1.xxx          | + Terra AC Wallbox        | Read On Init De                                | elay             | 0                        |                   | sec  |                          |     |        |
| ▶ 🖞 3.1.0 IP Router IPR/S     |                           | Time Telegram                                  | Rate             | 0                        |                   | t ms |                          |     |        |
| 💿 📶 3.1.1 Modbus RTU - KNX TP | + B23-112-100             | In Operation                                   |                  | 1                        |                   |      |                          |     |        |
|                               | - B21-112-100             | Sending cyc                                    | le               | 5                        | ;                 | min  |                          |     |        |
|                               | Config B21-112-100        | Modbus<br>Link Layer<br>Baud rate<br>Data Type |                  | RTU<br>19200<br>8bit - E | ven - 1           |      |                          |     | bps    |
|                               |                           | Response Time                                  | out              | 1000                     | Ven - 1           |      |                          | 9   | t ms   |
|                               |                           | Interframe Time                                |                  | 60                       |                   |      |                          |     | t ms   |
|                               |                           | Poll After Write                               |                  |                          |                   |      |                          |     | * 1115 |
|                               |                           | Number of Dev                                  | rices            | 3                        | 3                 |      |                          |     | \$     |
|                               |                           |                                                | Name             |                          | Server<br>Address |      | Number of<br>Data Points | Ac  | tive   |
|                               |                           | Device 1                                       | Terra AC Wallbox |                          | 5                 | ÷    | 17                       | : 1 |        |
|                               |                           | Device 2                                       | B23-112-100      |                          | 1                 | -    | 14                       | : 0 |        |
|                               |                           | Device 3                                       | B21-112-100      |                          | 2                 | *    | 6                        | ¢ 🗸 |        |

## **Commissioning – Example (3): ABB EQ Energy Meter B21**

#### Manual mapping of the Modbus KNX data points

- Config Device parameter window
  - The Modbus parameters can be found in the product manual of the device (function code, register address, format, ...)

| met                                | purpose of<br>ering data. |      |         |                 |     | on between register | number and   |
|------------------------------------|---------------------------|------|---------|-----------------|-----|---------------------|--------------|
| All registers in the f<br>Quantity | Collowing<br>Details      |      | are rea | d only:<br>Res. |     | Value range         | Data<br>type |
| Active energy import               | kWh                       | 5000 | 4       | 0,01            | kWh | 8                   | Unsigned     |
| Voltage                            | L1-N                      | 5B00 | 2       | 0,1             | V   |                     | Unsigned     |
| Current                            | L1                        | 5B0C | 2       | 0,01            | A   |                     | Unsigned     |
| Active power                       | Total                     | 5B14 | 2       | 0,01            | W   | 0                   | Signed       |
| Frequency                          |                           | 5B2C | 1       | 0,01            | Hz  |                     | Unsigned     |
| Power factor                       | Total                     | 5B3A | 1       | 0,001           | -   | -1.000-+1.000       | Signed       |

- Set the parameters of the data points for
  - KNX (object name and data point type)
  - Modbus (function code, register address, format, ...)

| Topology Backbone 🔹                                      | 3.1.1 Modbus RTU - KNX TF | Gateway > | B21-   | 112-100 > Config B21-11 | 2-100         |   |                   |                              |  |  |  |
|----------------------------------------------------------|---------------------------|-----------|--------|-------------------------|---------------|---|-------------------|------------------------------|--|--|--|
| Dynamic Folders                                          | GENERAL                   |           |        |                         |               |   |                   |                              |  |  |  |
| <ul> <li>Area 3.x.x</li> <li>3.1 Line 3.1.xxx</li> </ul> | GENERAL                   | Devic     | 101010 | 1000/070<br>1 005-000   | B21-112-100   |   |                   |                              |  |  |  |
| 3.1.0 IP Router IPR/S                                    | + Terra AC Wallbox        | Devic     | te 3 S | erver Address           | 2 *           |   |                   |                              |  |  |  |
| 1 3.1.1 Modbus RTU - KNX TP                              | + B23-112-100             | Devid     | e 3 N  | lumber of Data Points   | 6             |   |                   | \$                           |  |  |  |
|                                                          |                           | Devic     | e 3 A  | ctive                   | 1             |   |                   |                              |  |  |  |
|                                                          | - B21-112-100             |           | #      | Object Name             | DPT           |   | Server<br>Address | Read Functio                 |  |  |  |
|                                                          | Config B21-112-100        | _         |        |                         |               |   | Address           |                              |  |  |  |
|                                                          |                           | 1         | 32     | Object                  | 7.001: pulses | • | 2                 | 3: Read Holding<br>Registers |  |  |  |
| •                                                        |                           | >         | 33     | Object                  | 7.001: pulses | • | 2                 | 3: Read Holding<br>Registers |  |  |  |
|                                                          |                           | 1         | 34     | Object                  | 7.001: pulses | • | 2                 | 3: Read Holding<br>Registers |  |  |  |
|                                                          |                           | 1         | 35     | Object                  | 7.001: pulses | • | 2                 | 3: Read Holding<br>Registers |  |  |  |
|                                                          |                           | ~         | 36     | Object                  | 7.001: pulses | • | 2                 | 3: Read Holding<br>Registers |  |  |  |
|                                                          |                           |           | 37     | Object                  | 7.001: pulses | • | 2                 | 3: Read Holding<br>Registers |  |  |  |

## Commissioning – Example (3): ABB EQ Energy Meter B21

#### Manual mapping of the Modbus KNX data points

| #  | Object Name                  | DPT                            | Server<br>Address | Read Function                | Write Function | Data Length | Format      | Byte Order        | Register<br>Address | Bit | # Bits | Deadband | Operation       | Operation<br>Value | Operation Definition    |
|----|------------------------------|--------------------------------|-------------------|------------------------------|----------------|-------------|-------------|-------------------|---------------------|-----|--------|----------|-----------------|--------------------|-------------------------|
| 32 | Active Imported Energy Total | 13.013: active<br>energy (kWh) | 2                 | 3: Read Holding<br>Registers | • • • •        | • 64 •      | 0: Unsigned | • 0: Big Endian • | 20480               | ÷ - |        | 0        | Divide by ( / ) | 100                | knx = (modbus / 100.00) |

#### Parameter settings and mapping for "Energy"

| Object Name:     | Active Imported Energy Total |
|------------------|------------------------------|
| DPT              | 13.013: Active Energy (kWh)  |
| Read Function    | 3 – Read Holding Registers   |
| Data Length      | 64                           |
| Format           | 0 – Unsigned                 |
| Byte Order       | Big Endian                   |
| Register Address | 20480 dec                    |
| Operation        | Divide by (/)                |
| Operation Value  | 100                          |

#### Information from the product manual

| - 1 | Quantity       | Total Energy – Active import |
|-----|----------------|------------------------------|
|     | Unit           | kWh                          |
|     | -              |                              |
|     | Size           | *4                           |
|     | Data type      | Unsigned                     |
|     | -              |                              |
|     | Start register | 5000 hex                     |
|     | Resolution     | 0.01                         |

## Commissioning – Example (3): ABB EQ Energy Meter B21

#### Manual mapping of the Modbus KNX data points

| #  | Object Name | DPT                             | Server<br>Address | Read Function                | Write Function | Data Length | Format        | Byte Order      | Register<br>Address | Bit | # Bits | Deadband | Operation         | Operation<br>Value | Operation Definition   |
|----|-------------|---------------------------------|-------------------|------------------------------|----------------|-------------|---------------|-----------------|---------------------|-----|--------|----------|-------------------|--------------------|------------------------|
| 33 | Voltage L1  | 14.027: electric  potential (V) | 2                 | 3: Read Holding<br>Registers |                | 32 🔹        | 0: Unsigned 👻 | 0: Big Endian 🝷 |                     | * - | •      | 0        | Divide by ( / ) 👻 | 10                 | knx = (modbus / 10.00) |

## Parameter settings and mapping for "Voltage"

| Object Name:     | Voltage L1                       |
|------------------|----------------------------------|
| DPT              | 14.027: Electrical Potential (V) |
| Read Function    | 3 – Read Holding Registers       |
| Data Length      | 32                               |
| Format           | 0 – Unsigned                     |
| Byte Order       | Big Endian                       |
| Register Address | 23296 dec                        |
| Operation        | Divide by (/)                    |
| Operation Value  | 10                               |

## Information from the product manual

| Quantity       | Voltage L1-N |
|----------------|--------------|
| Unit           | V            |
| -              |              |
| Size           | *2           |
| Data type      | Unsigned     |
| -              |              |
| Start register | 5B00 hex     |
| Resolution     | 0.1          |

## **Commissioning – Example (3): ABB EQ Energy Meter B21**

#### Manual mapping of the Modbus KNX data points

| #    | Object Name | DPT                             | Server<br>Address | Read Function                | Write Function | Data Length | Format        | Byte Order    | Register<br>Address | Bit      | # Bits | Deadband | Operation         | Operation<br>Value | Operation Definition    |
|------|-------------|---------------------------------|-------------------|------------------------------|----------------|-------------|---------------|---------------|---------------------|----------|--------|----------|-------------------|--------------------|-------------------------|
| ✓ 34 | Current L1  | 14.019: electric<br>current (A) | 2                 | 3: Read Holding<br>Registers | . <b>.</b>     | 32 •        | 0: Unsigned 🔹 | 0: Big Endian | • 23308             | * -<br>* | -      | 0 _      | Divide by ( / ) 👻 | 100                | knx = (modbus / 100.00) |

#### Parameter settings and mapping for "Current"

| Object Name:     | Current L1                     |
|------------------|--------------------------------|
| DPT              | 14.019: Electrical Current (A) |
| Read Function    | 3 – Read Holding Registers     |
| Data Length      | 32                             |
| Format           | 0 – Unsigned                   |
| Byte Order       | Big Endian                     |
| Register Address | 23308 dec                      |
| Operation        | Divide by (/)                  |
| Operation Value  | 100                            |

#### Information from the product manual Quantity Current L1 Unit Α -\*2 Size Unsigned Data type

| egister | 5B0C hex    |
|---------|-------------|
| ition   | 0.01        |
|         | *2 x 16 hit |

Start r

Resolu

## **Commissioning – Example (3): ABB EQ Energy Meter B21**

#### Manual mapping of the Modbus KNX data points

| #  | Object Name                 | DPT               | Server<br>Address | Read Function                | Write Function | Data Length | Format         | Byte Order    | Register<br>Address | Bit      | # Bits | Deadband | Operation       | Operation<br>Value | Operation Definition    |
|----|-----------------------------|-------------------|-------------------|------------------------------|----------------|-------------|----------------|---------------|---------------------|----------|--------|----------|-----------------|--------------------|-------------------------|
| 35 | Active Imported Power Total | 14.056: power (W) | · 2               | 3: Read Holding<br>Registers | • -            | • 32 •      | 1: Signed (C2) | O: Big Endian | • 23316             | * -<br>* | •      | 0        | Divide by ( / ) | 100                | knx = (modbus / 100.00) |

#### Parameter settings and mapping for "Power"

| Object Name:     | Active Imported Power Total |
|------------------|-----------------------------|
| DPT              | 14.056: Power (W)           |
| Read Function    | 3 – Read Holding Registers  |
| Data Length      | 32                          |
| Format           | 1 – Signed                  |
| Byte Order       | Big Endian                  |
| Register Address | 23316 dec                   |
| Operation        | Divide by (/)               |
| Operation Value  | 100                         |

# Information from the product manualQuantityActive Power TotalUnitW--Size\*2Data typeSigned--Start register5B14 hexResolution0.01

## Commissioning – Example (3): ABB EQ Energy Meter B21

#### Manual mapping of the Modbus KNX data points

| #    | Object Name | DPT                    | Server<br>Address | Read Function                | Write Function | Data Length | Format        | Byte Order      | Register<br>Address | Bit | # Bits | Deadband | Operation         | Operation<br>Value | Operation Definition    |
|------|-------------|------------------------|-------------------|------------------------------|----------------|-------------|---------------|-----------------|---------------------|-----|--------|----------|-------------------|--------------------|-------------------------|
| ✓ 36 | Frequency   | 14.033: frequency (Hz) | 2                 | 3: Read Holding<br>Registers | . <del>.</del> | 16 👻        | 0: Unsigned 🔹 | 0: Big Endian 👻 | 23340               | • - | 1      | 0 *      | Divide by ( / ) 🔹 | 100                | knx = (modbus / 100.00) |

#### Parameter settings and mapping for "Frequency"

| Object Name:     | Frequency                  |
|------------------|----------------------------|
| DPT              | 14.033: Frequency (Hz)     |
| Read Function    | 3 – Read Holding Registers |
| Data Length      | 16                         |
| Format           | 0 – Unsigned               |
| Byte Order       | Big Endian                 |
| Register Address | 23340 dec                  |
| Operation        | Divide by (/)              |
| Operation Value  | 100                        |

| Information from the product manual |           |  |  |  |  |  |  |  |  |  |  |
|-------------------------------------|-----------|--|--|--|--|--|--|--|--|--|--|
| Quantity                            | Frequency |  |  |  |  |  |  |  |  |  |  |
| Unit                                | Hz        |  |  |  |  |  |  |  |  |  |  |
| -                                   |           |  |  |  |  |  |  |  |  |  |  |
| Size                                | *1        |  |  |  |  |  |  |  |  |  |  |
| Data type                           | Unsigned  |  |  |  |  |  |  |  |  |  |  |
| -                                   |           |  |  |  |  |  |  |  |  |  |  |
| Start register                      | 5B2C hex  |  |  |  |  |  |  |  |  |  |  |
| Resolution                          | 0.01      |  |  |  |  |  |  |  |  |  |  |

## Commissioning – Example (3): ABB EQ Energy Meter B21

## Manual mapping of the Modbus KNX data points

| #    | Object Name        | DPT                             | Server<br>Address | Read Function                | Write Function | Data Length | Format         | Byte Order    | Register<br>Address | Bit      | # Bits | Deadband | Operation       | Operation<br>Value | Operation Definition       |
|------|--------------------|---------------------------------|-------------------|------------------------------|----------------|-------------|----------------|---------------|---------------------|----------|--------|----------|-----------------|--------------------|----------------------------|
| ✓ 37 | Power Factor Total | 14.057: power<br>factor (cos φ) | 2                 | 3: Read Holding<br>Registers | • -            | • 16 •      | 1: Signed (C2) | O: Big Endian | • 23354             | * -<br>* | •      | 0        | Divide by ( / ) | - 1000             | * knx = (modbus / 1000.00) |

#### Parameter settings and mapping for "Power Factor"

| Object Name:     | Power Factor Total             |
|------------------|--------------------------------|
| DPT              | 14.057: Power Factor (cos phi) |
| Read Function    | 3 – Read Holding Registers     |
| Data Length      | 16                             |
| Format           | 1 – Signed                     |
| Byte Order       | Big Endian                     |
| Register Address | 23354 dec                      |
| Operation        | Divide by (/)                  |
| Operation Value  | 1000                           |

#### Information from the product manual

| Quantity       | Power Factor Total |
|----------------|--------------------|
| Unit           | -                  |
| -              |                    |
| Size           | *1                 |
| Data type      | Signed             |
| -              |                    |
| Start register | 5B3A hex           |
| Resolution     | 0.001              |

## **Commissioning – Example (3): ABB EQ Energy Meter B21**

| Topology -                |           |          |                                                        |                 |         |    |     |     |                        |  |  |
|---------------------------|-----------|----------|--------------------------------------------------------|-----------------|---------|----|-----|-----|------------------------|--|--|
| 🕂 Add   + 🗙 Delete 🛨 Down | nload   • | 1 Info • | 👩 Restart 🕴 Unload 🕶 🚔 Print                           |                 |         |    |     |     |                        |  |  |
| Topology Backbone         | - Nur     | mb Group | Ad Name                                                | Object Function | Length  | c  | R W | τι  | Data Type              |  |  |
| Dynamic Folders           | 64        | 4/1/1    | D3.32 Status Active Imported Energy Total [DPT_13.013] | Modbus -> KNX   | 4 bytes | CR | -   | Τ - | active energy (kWh)    |  |  |
| 4 🚺 3 Area 3.x.x          | 66        | 4/1/2    | D3.33 Status Voltage L1 [DPT_14.027]                   | Modbus -> KNX   | 4 bytes | CR | -   | т - | electric potential (V) |  |  |
|                           | 68        | 4/1/3    | D3.34 Status Current L1 [DPT_14.019]                   | Modbus -> KNX   | 4 bytes | CR | -   | Τ-  | electric current (A)   |  |  |
| 4 😫 3.1 Line 3.1.xxx      | 70        | 4/1/4    | D3.35 Status Active Imported Power Total [DPT_14.056]  | Modbus -> KNX   | 4 bytes | CF | -   | т - | power (W)              |  |  |
| If 3.1.0 IP Router IPR/S  | 1 72      | 4/1/5    | D3.36 Status Frequency [DPT_14.033]                    | Modbus -> KNX   | 4 bytes | CR | -   | Τ - | frequency (Hz)         |  |  |
| 3.1.1 Modbus RTU - KNX TP | 74        | 4/1/6    | D3.37 Status Power Factor Total [DPT_14.057]           | Modbus -> KNX   | 4 bytes | CF | -   | т - | power factor (cos Φ)   |  |  |

## **Commissioning – Example (3): ABB EQ Energy Meter B21**

| Group Address           |            |      |        | Data point type 1.* 1-bit   | *       |                                                   |                               |                              |
|-------------------------|------------|------|--------|-----------------------------|---------|---------------------------------------------------|-------------------------------|------------------------------|
| Last received value     |            |      |        | Value                       |         |                                                   |                               |                              |
| Time                    | Serv Flags | Prio | Source | Source Name                 | Destina | Destination Name                                  | DPT                           | Info                         |
| 11.05.2023 14:11:14,435 | fro        | Low  | 3.1.1  | Modbus RTU - KNX TP Gateway | 4/2/1   | B21 Status Act. Imported Energy Total Modbus->KNX | 13.013 active energy (kWh)    | 00 00 00 01   1 kWh          |
| 11.05.2023 14:11:14,466 | fro        | Low  | 3.1.1  | Modbus RTU - KNX TP Gateway | 4/2/2   | B21 Status Voltage L1 Modbus->KNX                 | 14.027 electric potential (V) | 43 6C B3 33   236,7 V        |
| 11.05.2023 14:11:14,497 | fro        | Low  | 3.1.1  | Modbus RTU - KNX TP Gateway | 4/2/3   | B21 Status Current L1 Modbus->KNX                 | 14.019 electric current (A)   | A 0   00 00 00 00 A          |
| 11.05.2023 14:11:14,866 | fro        | Low  | 3.1.1  | Modbus RTU - KNX TP Gateway | 4/2/4   | B21 Status Act. Imported Power Total Modbus->KNX  | 14.056 power (W)              | 00 00 00 00   0 W            |
| 11.05.2023 14:11:14,922 | fro        | Low  | 3.1.1  | Modbus RTU - KNX TP Gateway | 4/2/5   | B21 Status Frequency Modbus->KNX                  | 14.033 frequency (Hz)         | 42 48 3D 71   50,06 Hz       |
| 11.05.2023 14:11:14,952 | fro        | Low  | 3.1.1  | Modbus RTU - KNX TP Gateway | 4/2/6   | B21 Status Power Factor Total Modbus->KNX         | 14.057 power factor (cos Φ)   | 00 00 00 00 <u>  0 cos</u> Φ |
| 11.05 Switching "       | ON" the lo | ad 🗾 | 3,1.14 | Control Element             | 4/2/51  | B21 - Load L1 on/off                              | 1.001 switch                  | \$01   On                    |
| 11.05.2023 14:11:28,785 | fro        | Low  | 3.1.13 | Switch Actuator             | 4/2/52  | B21 - Load L1 status on/off                       | 1.001 switch                  | \$01   On                    |
| 11.05.2023 14:11:30,225 | fro        | Low  | 3.1.1  | Modbus RTU - KNX TP Gateway | 4/2/3   | B21 Status Current L1 Modbus->KNX                 | 14.019 electric current (A)   | 3D E1 47 AE   0,11 A         |
| 11.05.2023 14:11:30,722 | fro        | Low  | 3.1.1  | Modbus RTU - KNX TP Gateway | 4/2/4   | B21 Status Act. Imported Power Total Modbus->KNX  | 14.056 power (W)              | 41 CD 85 1F   25,69 W        |
| 11.05.2023 14:11:30,777 | fro        | Low  | 3.1.1  | Modbus RTU - KNX TP Gateway | 4/2/6   | B21 Status Power Factor Total Modbus->KNX         | 14.057 power factor (cos Φ)   | 3F 7F 3B 64   0,997 cos      |

# **Practical demonstration**

#### **Practical demonstration**

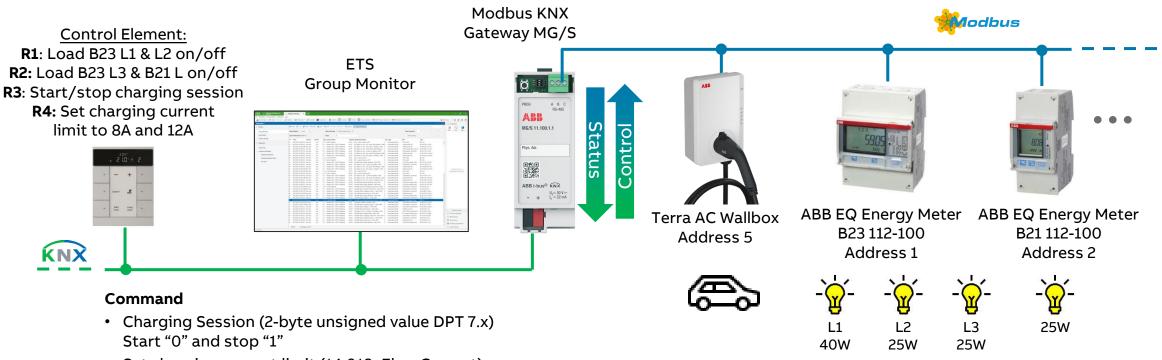

Set charging current limit (14.019: Elec. Current)
 "0 ... 16 A"

# Troubleshooting

#### Troubleshooting

To minimize potential sources of error, there are certain principles you should follow

- Installation: Check cable length, polarity, termination resistors, etc.
- Configuration: The baud rate and parity must be the same for all the devices in the Modbus system
- Each Modbus device is assigned a unique address
- The data points (function codes, register numbers, format, etc.) are correctly entered in the gateway in accordance with the device specification
- There are Modbus tools for simulating and testing the communication between client and server.
   Example: www.modbustools.com/index.html
- Other support tools, e.g. Engineering Guides, FAQs, etc. are available on our website <u>www.abb.com/knx</u>

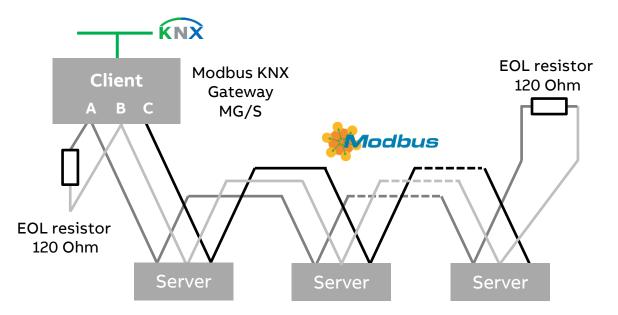

#### Troubleshooting

The following communication objects indicate communication problems and can be displayed with the ETS Group Monitor

- No. 202: Status Error alarm
  - Communication problem with a server
     "0" = No alarm and "1" = Alarm
- No. 203: Status Modbus device error
  - Server address of the last Modbus server with an error
- No. 204: Status Modbus register error
  - Register address of the last Modbus server with an error
- No. 205: Status Error text
  - Reports a string signal containing information about the error
  - The format of the string is ss:ff:aaaa:ee, where:
    - ss: Server ID (00 .. 3F)
    - ff: Function code (00 .. 10)
    - aaaa: Address (0000 .. FFFF)

| Numł | Group Ad | Name                                 | <b>Object Function</b> | Data Type                     |
|------|----------|--------------------------------------|------------------------|-------------------------------|
| 202  | 4/0/202  | Status Error Alarm [DPT_1.005]       | 0-No alarm;1-Alarm     | alarm                         |
| 203  | 4/0/203  | Status Modbus Dev Error [DPT_8.xxx]  | Server Address         | 2-byte signed value           |
| 204  | 4/0/204  | Status Modbus Reg Error [DPT_12.xxx] | Register Address       | 4-byte unsigned value         |
| 205  | 4/0/205  | Status Error Text [DPT_16.001]       | Error Text             | Character String (ISO 8859-1) |

#### Troubleshooting

#### Example: The Modbus device with address "1" has ben disconnected from the gateway

| Time                    | Serv Flags | Prio | Sourc | e Source Name               | Destina Destination Name                                 | DPT                          | Info                                                       |
|-------------------------|------------|------|-------|-----------------------------|----------------------------------------------------------|------------------------------|------------------------------------------------------------|
| 12.05.2023 07:31:59,305 | fro        | Low  | 3.1.1 | Modbus RTU - KNX TP Gateway | 4/0/202 Gateway Status Error Alarm 0-No alarm;1-Alarm    | 1.005 alarm                  | \$01   Alarm                                               |
| 12.05.2023 07:31:59,333 | fro        | Low  | 3.1.1 | Modbus RTU - KNX TP Gateway | 4/0/203 Gateway Status Modbus Dev Error Server Address   | 8.* 2-byte signed value      | 00.01   1                                                  |
| 12.05.2023 07:31:59,365 | fro        | Low  | 3.1.1 | Modbus RTU - KNX TP Gateway | 4/0/204 Gateway Status Modbus Reg Error Register Address | 12.* 4-byte unsigned value   | 00 00 50 00   20480                                        |
| 12.05.2023 07:31:59,422 | fro        | Low  | 3.1.1 | Modbus RTU - KNX TP Gateway | 4/0/205 Gateway Status Error Text Error Text             | 16.001 Character String (ISO | 30 31 3A 30 33 3A 35 30 30 30 3A 45 52 33   01:03:5000:ER3 |

- Group address 4/0/202: Status Error alarm "1" = Alarm
- Group address 4/0/203: Status Modbus device error The Modbus server at address "1" has an error
- Group address 4/0/204: Modbus register error Register address 20480 with an error
- Group address 4/0/205: Status Error text String signal containing information about the error

## Troubleshooting

- USB to RS485 Converter
  - Point to point communication to
    - Test the communication settings in the Modbus device
    - Read and write a register
    - View the byte order (High byte or low byte first, ...)
  - Price around 20.- €
- Various programs are available free of charge
  - "Baseblock"
     <u>https://www.baseblock.com/PRODUCTS/comtestpro.htm</u>
- With some deices, the data lines "A" and "B" must be swapped, e.g. ABB EQ Energy Meters A- and B-series

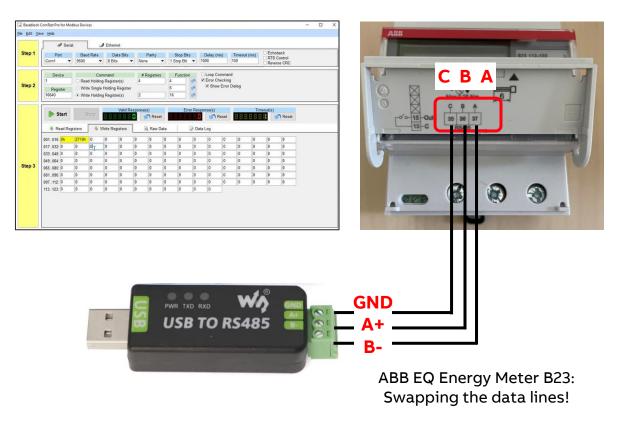

## Troubleshooting

 USB to RS485 Converter and "Baseblock" <u>https://www.baseblock.com/PRODUCTS/comtestpro.htm</u>

|                                                                           | Baseblock                     | ComTest Pro for Modbus Devices — 🗆 🗙                                                                                                    | 🕞 Baseblock ComTest Pro for Modbus Devices – 🗆 🗙 |                                                                                                    |  |  |
|---------------------------------------------------------------------------|-------------------------------|----------------------------------------------------------------------------------------------------|--------------------------------------------------|----------------------------------------------------------------------------------------------------|--|--|
| <u>Modbus settings</u>                                                    | <u>File E</u> dit <u>V</u> ie | ew Help                                                                                                    | Ele Edit View Help                               |                                                                                                    |  |  |
| COM port of USB                                                           |                               | Serial Ethernet                                                                                                    |                                                  | Serial J Ethernet                                                                                                    |  |  |
| converter<br>Baud rate                                                    | Step 1                        | Port     Baud Rate     Data Bits     Parity     Stop Bits     Delay (ms)     Timeout (ms)     □ Echoback       Com3     19200 <ul> <li>8 Bits</li> <li>Even</li> <li>1 Stop Bits</li> <li>5</li> <li>100</li> <li>Reverse CRC</li> </ul> Reverse CRC                                                                                                    | Step 1                                           | Port     Baud Rate     Data Bits     Parity     Stop Bits     Delay (ms)     Timeout (ms)     Echoback       Com3     19200     8 Bits     Even     1 Stop Bit     5     100     Reverse CRC                                                                                                    |  |  |
| Data type                                                                 | Step 2                        | Device     Command     # Registers     Function       5        • Read Holding Register(s)     2     3              ✓ Error Checking       Register              • Write Single Holding Register              • • • • • • • • • • • • •                                                                                                    | Step 2                                           | Device     Command     # Registers     Function     Loop Command       5     • Read Holding Register(s)     2     3     • Error Checking       Register     • Write Single Holding Register(s)     6     • Show Error Dialog       16406     • Write Holding Register(s)     1     16                                                                                                    |  |  |
| Device settings                                                           |                               |                                                                                                    |                                                  |                                                                                                    |  |  |
| <ul> <li>Modbus address<br/>(e.g. 5)</li> <li>Register address</li> </ul> |                               | Start         Valid Response(s)         Error Response(s)         Timeout(s)           Start         Start         < |                                                  | Valid Response(s) Error Response(s) Timeout(s)<br>Start Stop Write Registers Reset Data Data Log<br>0010 6.0 2370                                                                                                    |  |  |
| (e.g. 16406 of<br>Voltage L1)                                             | Step 3                        | 017032         0         0         0         0         0         0         0         0         0         0         0         0         0         0         0         0         0         0         0         0         0         0         0         0         0         0         0         0         0         0         0         0         0         0         0         0         0         0         0         0         0         0         0         0         0         0         0         0         0         0         0         0         0         0         0         0         0         0         0         0         0         0         0         0         0         0         0         0         0         0         0         0         0         0         0         0         0         0         0         0         0         0         0         0         0         0         0         0         0         0         0         0         0         0         0         0         0         0         0         0         0         0         0         0         0         0<                                                                                                    | Step 3                                           | $\begin{array}{c ccccccccccccccccccccccccccccccccccc$                                                                                                    |  |  |
| <ul><li>Data Length</li><li>Command</li></ul>                             |                               | 065080:         0         0         0         0         0         0         0         0         0         0         0         0         0         0         0         0         0         0         0         0         0         0         0         0         0         0         0         0         0         0         0         0         0         0         0         0         0         0         0         0         0         0         0         0         0         0         0         0         0         0         0         0         0         0         0         0         0         0         0         0         0         0         0         0         0         0         0         0         0         0         0         0         0         0         0         0         0         0         0         0         0         0         0         0         0         0         0         0         0         0         0         0         0         0         0         0         0         0         0         0         0         0         0         0         0         0                                                                                                    |                                                  | 065080:       -       -       -       -       -       -       -       -       -       -       -       -       -       -       -       -       -       -       -       -       -       -       -       -       -       -       -       -       -       -       -       -       -       -       -       -       -       -       -       -       -       -       -       -       -       -       -       -       -       -       -       -       -       -       -       -       -       -       -       -       -       -       -       -       -       -       -       -       -       -       -       -       -       -       -       -       -       -       -       -       -       -       -       -       -       -       -       -       -       -       -       -       -       -       -       -       -       -       -       -       -       -       -       -       -       -       -       -       -       -       -       -       -       -       -       -       -       < |  |  |
|                                                                           |                               | 113125. 0 0 0 0 0 0 0 0 0 0 0 0 0 0 0 0 0 0 0                                                                                                    |                                                  | 113125:     -     -     -     -     -     -     -       Hexadecimal     #3 Copy Data to Write Registers     Copy Data to Log                                                                                                    |  |  |
|                                                                           | www.baseblo                   | ck.com                                                                                                    | www.baseblock.com                                |                                                                                                    |  |  |

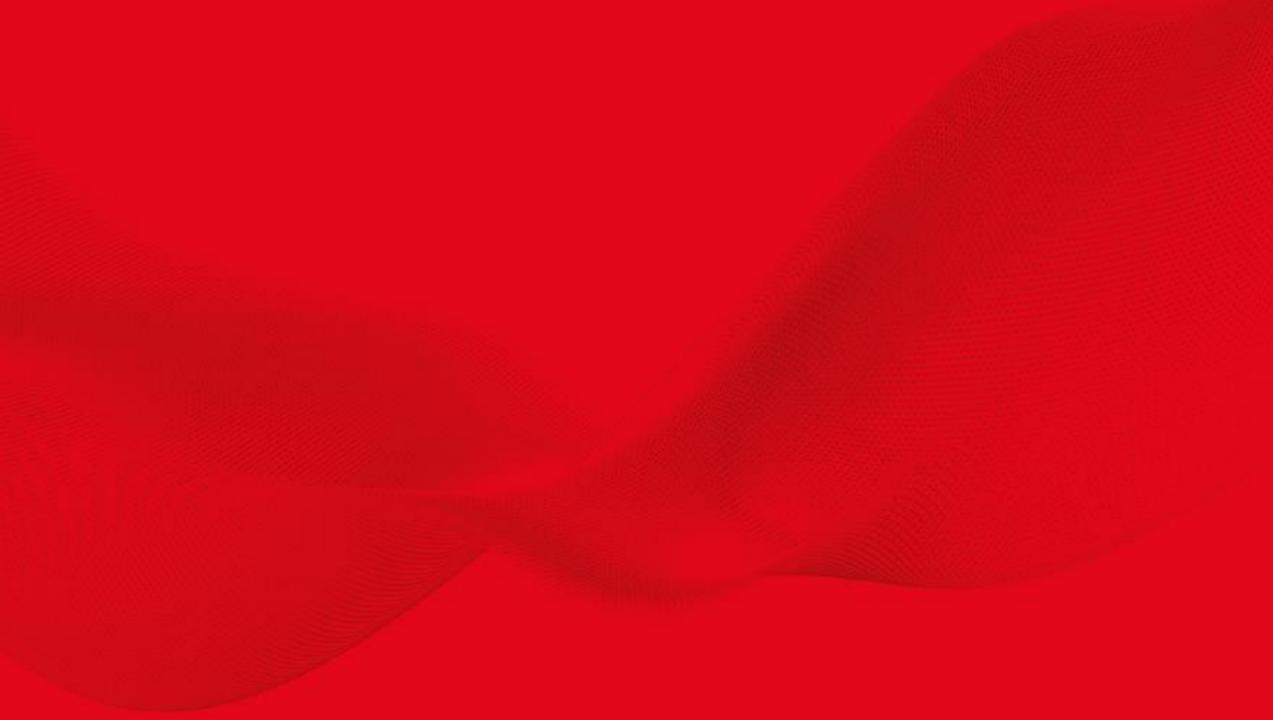

#### Summary

- The Modbus KNX Gateway allows to integrate Modbus devices into a KNX installation quickly and easily <u>at the field level</u>
- Bidirectional communication between KNX and Modbus
- Up to 100 Modbus data points (status and commands)
- The devices support standard KNX data points (DPT)
- Auxiliary voltage is not required (max. 22 mA)
- To facilitate configuration, a free of charge DCA is available that allows the export and import of Modbus-KNX mappings in the form of templates
- Modbus-KNX mapping templates are available for download from a database
- 2D Code for unique identification (product information, ...)

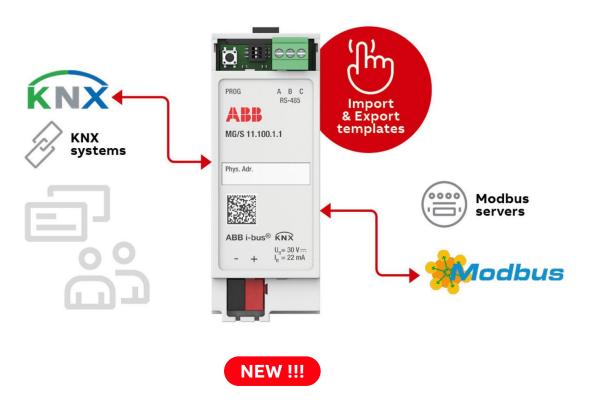

## Homepage

#### www.abb.com/KNX

- $\rightarrow$  Products and Downloads
  - $\rightarrow$  System Infrastructure and Interfacing
    - $\rightarrow$  Gateways
      - → Modbus RTU KNX TP Gateway MG/S Downloads:
        - ETS Application
        - Device Configuration App (DCA)
        - Product Manual
        - Tutorials, webinar presentation and recording
        - Selection table "List of templates"
        - Installation and Operating Instructions
        - Specification Text

• •••

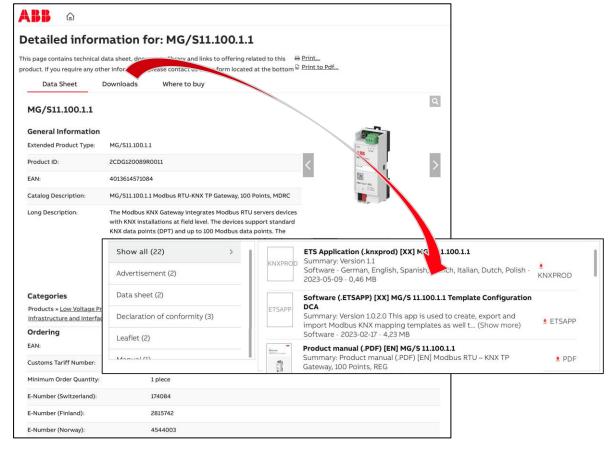

#### Microsite

- Main features of the devices(s)
- Benefits
- Product overview and range
- Service and tools
- Link to the product page with downloads
- ...
  - Modbus RTU KNX TP Gateway MG/S → Link
  - ABB EQ Energy Meters A- and B-series → Link
  - EV Charging Solutions  $\rightarrow$  Link
  - Terra AC Wallbox  $\rightarrow$  Link

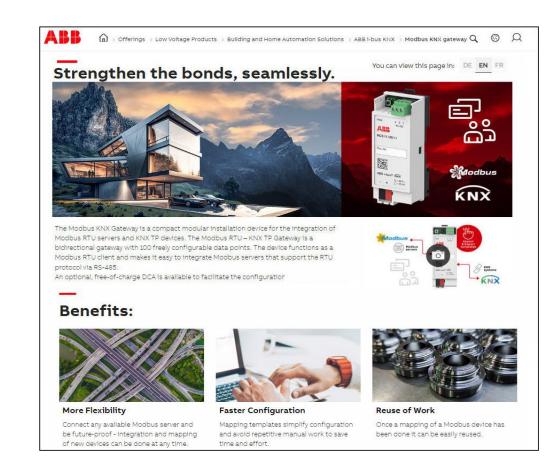

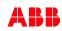

#### 2D code

- The packaging and the front of the device are labeled with a 2D code
- These codes are used for unique identification of the device and include the following information:
  - Link to the product page
  - Order code
  - Device serial number
- The 2D codes can be read using any mobile device with an appropriate 2D code reader
- By scanning the 2D codes with the <u>ABB Product Scanner</u> (available as Android and iOS App), you can open additional digital services

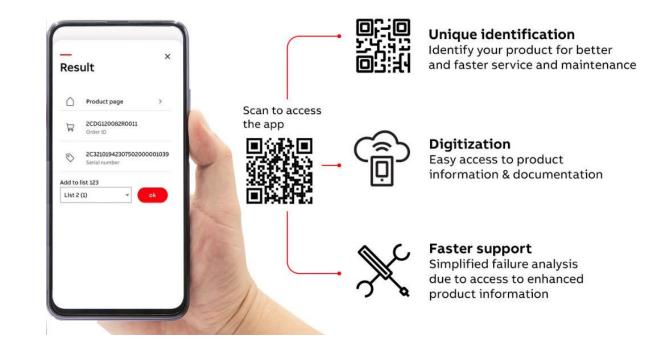

#### Scanning the 2D code with the app "ABB Product Scanner"

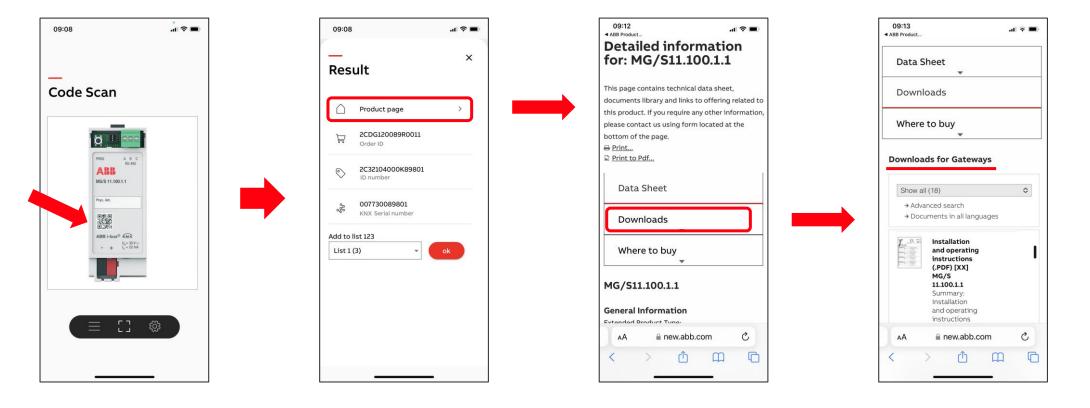

## **Training Material**

#### **Training & Qualification Database**

- The database contains extensive training content
  - Presentations
  - Video tutorials
  - Webinar slides and videos
  - and more ...
- https://go.abb/ba-training
- <u>www.abb.com/knx</u> ( → Services & Tools → Training and Qualification → Training Database)

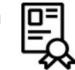

#### YouTube

- Channel "ABB Home and Building Automation"
- <u>https://www.youtube.com/user/ABBibusKNX</u>

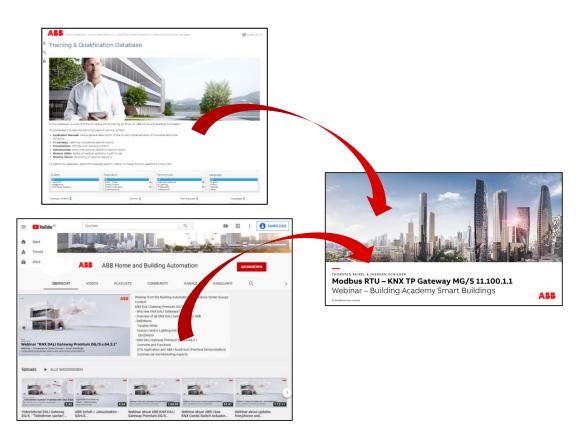

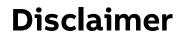

The information in this document is subject to change without notice and should not be construed as a commitment by ABB. ABB assumes no responsibility for any errors that may appear in this document.

In no event shall ABB be liable for direct, indirect, special, incidental or consequential damages of any nature or kind arising from the use of this document, nor shall ABB be liable for incidental or consequential damages arising from use of any software or hardware described in this document.

© Copyright [2023] ABB. All rights reserved.

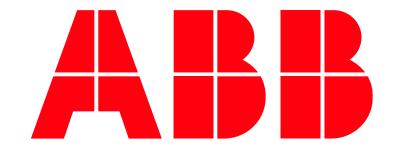